# Федеральное государственное автономное образовательное учреждение высшего образования «СИБИРСКИЙ ФЕДЕРАЛЬНЫЙ УНИВЕРСИТЕТ» Институт космических и информационных технологий

Базовая кафедра «Интеллектуальные системы управления»

УТВЕРЖДАЮ

Заведующий кафедрой

\_\_\_\_\_\_\_ Ю.Ю. Якунин

«  $\rightarrow$  20 г.

# **БАКАЛАВРСКАЯ РАБОТА**

27.03.03 «Системный анализ и управление»

Автоматизация складского учета малого предприятия (на примере ООО «Мир продовольствия» г. Ачинск)

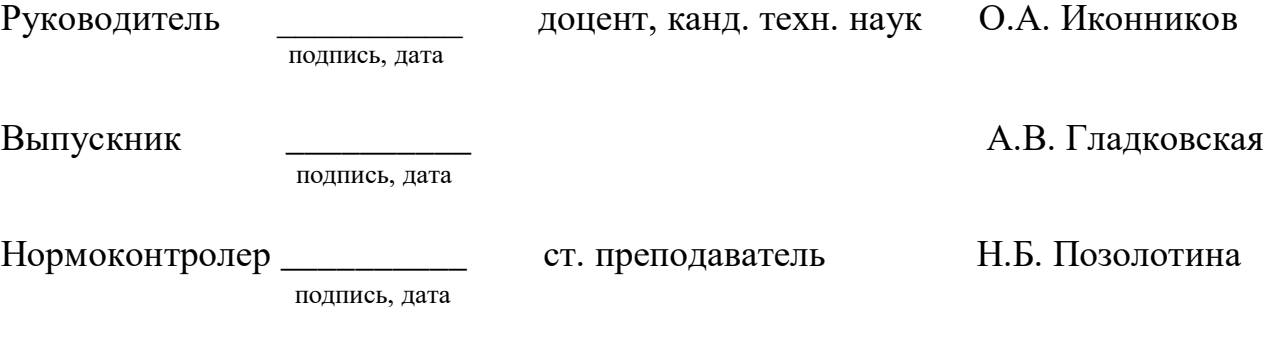

Красноярск 2022

# **РЕФЕРАТ**

Бакалаврская работа по теме Автоматизация складского учета малого предприятия (на примере ООО «Мир продовольствия» г. Ачинск) содержит 78 страницы текстового документа, 10 рисунков, 6 таблицы, 17 формулы, 34 использованных источников.

КЛЮЧЕВЫЕ СЛОВА: СКЛАДСКОЙ УЧЕТ; АВТОМАТИЗАЦИЯ УЧЕТА; ЭКОНОМИЧЕСКАЯ ЭФФЕКТИВНОСТЬ; ПРИКЛАДНОЕ РЕШЕНИЕ; ДЕЯТЕЛЬНОСТЬ СКЛАДА.

Объектом исследования в данной работе является компания ООО «Мир продовольствия» г. Ачинска, предметом исследования является процесс складского учета.

Цель работы заключается в автоматизации деятельности склада компании ООО «Мир продовольствия».

Чтобы достичь поставленной цели были поставлены следующие задачи:

анализ научных и интернет – источников по заданной теме;

– исследование предметной области, анализ процессов на складе компании ООО «Мир продовольствия» и определение необходимых требований к информационной системе;

 обзор типовых программных решений для автоматизации деятельности склада, обоснование внедрения выбранного программного продукта с последующим внедрением;

 расчет экономической эффективности от внедрения информационной системы.

В работе использованы анализ и обобщение литературы по теме исследования, методы структурного анализа, графические методы анализа, методы логистического анализа, методы экономического анализа.

# **СОДЕРЖАНИЕ**

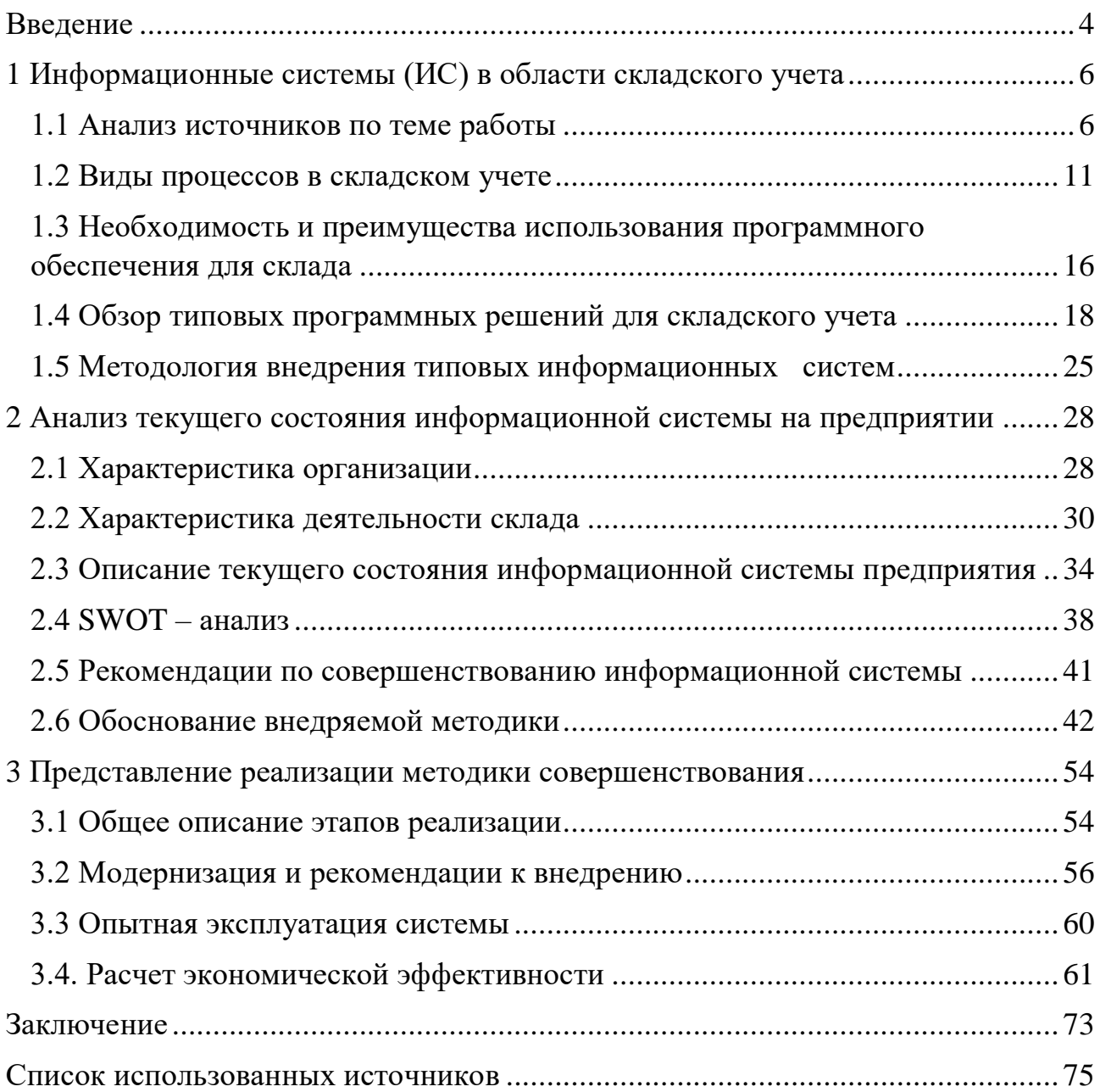

#### **ВВЕДЕНИЕ**

<span id="page-3-0"></span>Актуальность работы связана с необходимостью замены программного обеспечения работы склада, для должной автоматизации складского учета. Для того чтобы занимать достойное место среди конкурентов на рынке, необходимо, не только продавать качественную и в нынешних реалиях дешевую продукцию, но и также вести правильный учет товара. Всё это поможет минимизировать как временные, так и материальные затраты, со складской логистикой.

Автоматизация складского учета влияет на качество и скорость основных процессов на складе, что приводит к совершенствованию систем управления и регулирования материальных и информационных потоков. Это достигается за счет внедрения на предприятии современного программного обеспечения и компьютерной техники. Автоматизация складского учета – это способ оптимизации складских бизнес–процессов за счет внедрения специализированных программных продуктов и оборудования.

В работе объектом исследования выступает компания ООО «Мир продовольствия».

Основными направлениями в работе компании ООО «Мир продовольствия», являются:

оптовые склады;

торговые точки;

детский развлекательный комплекс «Мадагаскар»;

банкетный зал «Ред»;

кафе «Меркурий»;

торговый развлекательный комплекс «Атриум».

Стоит отметить, что данные направления взаимодействуют между собой, так, например, в кафе «Меркурий» основная продукция поступает с собственных оптовых складов.

Для более слаженной и верной работы необходимо внедрение, программного обеспечения, которое позволит объединить всю информацию подразделений компании в один канал, для более оперативной ее обработки. Так же при внедрении и непосредственном выборе программного продукта следует учесть наличие необходимых функций для работы бухгалтеров, что сократит их работу с отчетностью различных разделов.

Предметом исследования является процесс складского учета на примере компании ООО «Мир продовольствия».

Цель работы – автоматизация деятельности склада в компании ООО «Мир продовольствия».

В соответствии с целью в работе поставлены следующие задачи:

анализ научных и интернет – источников по заданной теме;

 исследование предметной области, анализ процессов на складе компании ООО «Мир продовольствия» и определение необходимых требований к информационной системе;

 обзор типовых программных решений для автоматизации деятельности склада, обоснование внедрения выбранного программного продукта с последующим внедрением;

 расчет экономической эффективности от внедрения информационной системы.

Практическая значимость результатов ВКР заключается в мероприятиях по улучшению организации работы склада, которые могут быть использованы в рассматриваемой компании.

В работе использованы анализ и обобщение литературы по теме исследования, методы структурного анализа, графические методы анализа, методы логистического анализа, методы экономического анализа.

# <span id="page-5-0"></span>1 Информационные системы (ИС) в области складского учета

#### <span id="page-5-1"></span>1.1 Анализ источников по теме работы

Внесение некой информационной системы на предприятии - это процесс многовариантный и сложный. Для того чтобы максимально эффективно и правильно внедрить ИС на предприятие существует различные подходы.

Работ по изучению аспектов внедрения информационной системы и самой ИС лостаточно много. Кажлый автор рассматривает отличные от лругих работ аспекты.

В статье «Внедрение информационных систем» Тренева Н.Н. [13] автор раскрывает несколько точек зрения на предприятие которые касаются различных задач. Предприятие рассматривается как машина – она описывает предприятие с точки зрения экономических и финансовых показателей.

Предприятие как социальная система – больше взаимодействует с частью, что коллектив, который работает на предприятии имеет свои представления и определенные ценности. Достаточно близкая точка зрения по отношению к социальной, это политическая – когда имеет место быть распределение обязанности и различный уровень ответственности. И последняя точка зрения которую выделил автор, это предприятие как социальная система.

В данной статье внедрение информационной системы обосновано тем, что это позволить обеспечить прозрачность материальных, информационных и административных потоков, что в последующем позволяет их оптимизировать.

Основные преимущества информационной системы представляются как возможность аналитической обработки информации при условии ее накопления, что позволяет приобрести новые знания и на основе их уже принимать качественные решения.

Автор отмечает, что невозможно максимально учесть при внедрении ИС все критерии управления предприятия, необходимо стремиться построить компромисс между ними.

Так же в статье приведено множество примеров внедрения ИС на предприятии, что позволяет понять необходимость внедрения ИС и проследить как внедрение сказывается на предприятии.

В статье «Внедрение информационных систем» Анны Викулиной [14] также рассматриваются вопросы внедрения на предприятиях информационной системы. Автор рассказывает о нескольких подходах касаемо запуска ИС на предприятии, такие как например заключение контракта с компанией, специализирующейся на ИС, что обеспечит профессиональность и простоту внедрения, если рассматривать со стороны предприятия. Как вариант из подходов так же рассматривается внедрение ИС собственными силами, что позволяет сэкономить средства, но вероятно, не даст быстрого эффекта и правильности принятых решений в отношении внедрения. Каждое предприятие решает самостоятельно какой подход будет для них удобней учитывая множество факторов. На практике автор отмечает, что лучше поручить управление внедрением ИС опытным специалистам, чей опыт будет подтвержден не только количеством работы по внедрению ИС, но и качеством работы, эффектом от внедрения разработанных ими ИС.

Также автор отмечает, что процесс внедрения сложно загнать в какие – либо временные рамки, ибо все происходит индивидуально для каждого предприятия. В статье большое внимание уделяется этапам внедрения информационной системы.

В статье «Внедрение информационной системы как способ совершенствования бизнес процессов предприятия» под авторством Дмитрия Докучаева, Марии Каменновой, Олега Новожилова [15] рассматриваются несколько типичных случаев автоматизации, такие как:

- отсутствие автоматизации – что предполагает собой отчетность только на бумажных документах и при этом отсутствие на предприятии общей сводной системы отчетности;

на предприятии действует автоматизированная система управления - в  $\,$ данном случае уже имеет место быть сведение информации в общую систему для ее обработки;

- различный вариант использования локальных средств автоматизации в данном случае предприятие автоматизирует по отдельности некоторые свои функции, что позволяет качественно их реализовать, но все же отсутствует обшая система:

К отличиям и преимуществам же единой информационной среды, авторы относят, что кардинально меняется назначение бумажного документа, когда его рассматривают уже не как носитель информации, а как отчет сформированный на основе данных из базы данных.

Так же авторы уделяют внимание преимуществам данного способа работы и повествуют об опыте реальных проектов.

В статье «Обучение персонала как часть процесса внедрения информационно – аналитических систем» Леонида Шапиро [16] отмечается, что внедрению ИС на предприятии должно сопутствовать обучение персонала. Поскольку именно конечный успех внедрения и эффективность ИС напрямую зависит от работы пользователей их квалификации и применения решений ИС в практической работе предприятия.

Автором предоставляется алгоритм организации и проведения обучения персонала для внедрения ИС. Алгоритм можно разделить на два этапа, где первый - это подготовительный, включающий в себя выявление потребностей обучения персонала и, следовательно, определение целей обучения, так же и другие моменты касающиеся именно подготовки к обучению персонала. Второй этап - это непосредственно сам процесс обучения сотрудников.

Процесс обучения персонала необходимо решить и завершить до момента того, как работникам уже непосредственно придётся работать в новой системе, это позволит избежать множество ошибок и некорректной работы с программой.

В статье «Проблемы внедрения корпоративных информационных систем» Л.И. Бушуева [17], автор дает определение ИС с точки зрения программных технологий, что это набор неких механизмов, методов и алгоритмов, которые направлены на поддержку жизненного цикла информации в среде предприятия и при этом включающие такие процессы, как обработка и управление информацией.

Особое внимание уделено обоснованиям необходимости внедрения информационной системы, которые автор подразделяет на внешние и внутренние. К внешним можно отнести экономические факторы – позволяют повысить гибкость и эффективность системы корпоративного управления, конкуренцию: использование современных технологий необходимо для поддержания конкурентоспособности. К внутренним же факторам относятся: информационные перемены, организационные перемены и изменения в результате деятельности предприятия.

Так же автор в своей работе рассказывает о барьерах при внедрении и использовании ИС, которые в свою очередь подразделяются на технологические, организационные, личные и другие, которые не попадают ни под одну из других категорий. Далее автор отмечает, что все недоработки, трудности, возникающие у сотрудников, работающих с информационной системой, снижают ее эффективность и ведут к снижению производительности труда.

В статье отмечены стратегии по преодолению данных барьеров и разобраны причины, почему же они влияют процесс внедрения и использования ИС.

В статье «Проблемы внедрения и сопровождения информационных систем» Каминская А. А., Конев А. М., Мажуга П. С. [18] рассматриваются проблемы, возникающие при внедрении уже самой ИС на предприятии. Авторы

 $\overline{Q}$ 

отмечают, что согласно мировой статистике, только треть проектов по внедрению и разработке ИС завершаются успешно. По России же таких данных Het.

В статье присутствуют рекомендации, по задачам, которые необходимо выполнить на промежуточном этапе для того, чтобы повысить шанс успеха внедрения и использования ИС. В заключении отмечается, что при применении грамотной стратегии внедрения, которая основа на тщательном анализе всех моментов данного вопроса, возможно минимизировать риски сложности внедрения, так и время, затраченное на внедрение ИС.

В статье «Автоматизация склада источник конкурентного преимущества»  $[19]$ повествуется  $\mathbf{O}$ TOM, что автоматизация позволяет повысить производительность и качество, позволяя при этом сэкономить на материалах, оборудовании и других затратах. В основном именно сокращение внутренних издержек подталкивает изначально руководителей на автоматизацию склада. Но это не единственная ценность, поскольку автоматизация склада так же может стать некой основой для улучшения в широкой сети поставок. Как одно из основных преимуществ автоматизации склада автор выделяет: сокращение цикла получения товара и его отправки, что в свою очередь непременно влияет на другие моменты эффективности работы склада.

Автор отмечает, что автоматизация склада помогает менеджеру отслеживание и распределение товара, торговому представителю - получение быстрого доступа к наличию товара и иные задачи, руководителю – контроль текущей ситуации и анализ эффективность работы для планирования дальнейших действий.

В статье «Обзор: программы и сервисы для складского учета» [9] рассматриваются десять программ и сервисов для управления складом. Этот список составлен исходя из функциональности рассматриваемых программ и сервисов, при этом учтены отзывы пользователей. Авторы соотнесли рассматриваемые программы и сервисы по самостоятельно составленной шкале,

которая состоит из следующих критериев: стоимость, простота разработки, функциональность, стабильная работа, техническая поддержка.

Для разных организаций не все критерии можно отнести в такой же важности, как обозначили авторы, поскольку существуют различные задачи, которые ставятся в рамках отдельно взятой организации.

#### <span id="page-10-0"></span>**1.2 Виды процессов в складском учете**

Основное назначение складов – это хранение материально – производственных запасов (МПЗ). Так же на складе происходит подготовка товара к производственному потреблению товара и его доставки к непосредственному потребителю [1].

Потеря товара при его хранении и непосредственно самой доставки потребителю непременно сказываются на увеличении себестоимости продукции, услуг и иных работ, а также создают возможность для безнаказанного хищения имущества предприятия.

По виду и характеру хранимых МПЗ склады можно разделить на универсальные и специализированные.

Универсальные склады приспособлены для хранения различных материальных ценностей. Данные склады предполагают, что на них может храниться так же товар с разным температурным режимом, что обеспечивается его техническим оснащением.

Специализированные склады предназначены для определённых материалов. Где уже не получится совмещать несколько видов, например, склад строительных материалов.

В зависимости от того что будет храниться на складе и какую задачу он выполняет, размещается определенное оборудование и с этим соблюдаются необходимые условия хранения товара. Требования по условиям хранения отмечаются в соответствующем документе.

Важным моментом по организации складского хранение является размещение самих складов на территории организации. Поскольку может присутствовать не только центральный склад, но также промежуточные, которые выполняют свою определенную задачу. В основном склад, предполагает собой именно хранение продукции из этого следует, что склад должен быть обустроен и оборудован определенным образом.

Работы, выполняемые на складе, имеют схожий характер на каждом предприятии, поскольку склад выполняет свои основные функции: хранение, размещение и передача товара. Но при этом склад на различных предприятиях будет иметь свои особенности, которые зависят от размера склада и от продукции, которая будет храниться на нем, тем самым выполняя свое предназначение.

Приемка товара на складе является неотъемлемой частью технологического процесса. Продукцию на складах как правило принимает кладовщик, при приемке товара необходимо как количественно проверить поступивший товар, так и качественно. Первым днем приемки считается, когда товар поступил на склад, необходимо соблюдение сроков и оперативная приемка, поскольку может обнаружиться некачественный товар или неверное количество, что последует за собой либо его возврат, либо предъявление претензий поставщику в определенные сроки. Так же своевременная приемка товара помогает избежать порчи товара и его хищения.

Количественная приемка товара заключается в проверке соответствия поступившего товара данным, которые указаны в фактуре поставщика или по иным документам. Если же необходимые документы отсутствуют, то составляется акт о фактическом наличии товара и при этом помечается, то что отсутствует изначальный документ. Стоит так же отметить, что количественная приемка товара осуществляется одновременно с тем как они приходят на склад и их отгружает поставщик, для общего сокращения складских работ и оперативной работы.

На упаковке товара имеется маркировка, по которой и происходит идентификация товара, так же из маркировки можно узнать количество, вес и номер партии.

По затребованию осуществляется приемка товара по качеству, которая заключается в оценке качества поступившего товара и соответствие их заявленным характеристикам. Если же товар не отвечает заданному качеству, то возможно составление претензии поставщику, при случаях, когда поставщик не согласен с претензией проводятся лабораторные испытания.

Стоит отметить то что процедура приема товара происходит по утвержденным государственным формам, поскольку операции по перемещению товара являются внутрихозяйственными то их возможно лишь немного изменить под специфику деятельности предприятия, главное, чтобы они при этом соответствовали нормам закона 402 – Ф3 «О бухгалтерском учете» [2].

Расходы на замену некачественного товара или доставку оставшегося товара берет полностью поставщик.

Инвентаризация склада, это проверка на основе имеющихся документов, для уточнения данных о хранимых на складе товаров и материальных ценностях. Результаты данной проверки соотносятся с информацией, находящейся в бухгалтерских и финансовых документах. Данная проверка позволяет вовремя выявить излишки и пропажу товара на складе [3].

Стоит отметить, что инвентаризация делится на плановую и внеплановую проверку. В случае плановой проверки она проводится один раз в год в соответствии с утвержденным графиком. Внеплановая проверка назначается по указанию руководства компании или контролирующих органов, если есть особые обстоятельства. К особым обстоятельствам относятся следующие: смена руководства или передача прав собственности и управления, сокращение более чем на 50% персонала, перевод организации в другую форму собственности, факт хищения или незаконного использования имущества, полное или частичное уничтожение запасов в результате чрезвычайной ситуации.

Полная проверка проводится не реже одного раза в год, а также при необходимости для всего предприятия или выборочно. Она назначена на период с 1 октября по 31 декабря. Проверка должна быть произведена до формирования отчетов за год. Если итоговые бухгалтерские документы составлены без инвентаризационной проверки, налоговая инспекция имеет право оштрафовать руководителя или главного бухгалтера.

Заключительным этапом складского хранения является отпуск товара, который выполнен в соответствии со сделанным заказом [4].

Отпуск товара со склада предполагает выполнение следующих операций:

прием заказа;

 оформление продажи (для оптовых покупателей) или отпуска (для розничных торговых предприятий);

отборка товаров с мест хранения;

комплектование заказов и упаковка;

перемещение укомплектованных заказов в зону погрузки;

погрузка.

Склад формирует, а в последствии осуществляет доставку товара покупателям, на основе сделанного ими заказа. Доставка может быть осуществлена с помощью почты, курьера или собственной логистики склада. Сейчас используются автоматизированные системы передачи данных, которые обеспечивают быструю передачу необходимых данных и в последствии оперативную обратную связь. Прямой контакт между работником склада и покупателем для формирования заказа может происходить по телефону.

Также формирование заказа может происходить при нахождении покупателя на складе, в зале товарных образцов. Для формализации выпуска товара со склада используется документ «приемо-сдаточный лист».

Первым этапом для выполнения заказа выступает выбор товара из мест хранения, который осуществляется на основе счета-фактуры.

Компоновка товара зависит от заказа, если имеются товары, которые получены большой партией, то они делятся на более мелкие, и обратная ситуация происходит с маленькой партией, где товар объединяется в большую по объёму партию. Наблюдение за затратами, касающимися логистики подтвердил, что зачастую небольшой заказ не покрывает доходом расходы на его доставку. Поэтому установлен минимальный размер партии для возможности его заказа и доставки.

Товар на складе для заказа может выбираться двумя способами, первый способ – это индивидуальный, когда сборка происходит по одному заказу. Второй способ – это комплексный, в этом случае товар собирается по сводному списку, который сформирован из нескольких заказов клиентов.

Отбор может быть ручным (для небольшого количества товаров) и механизированным.

Процесс сбора заказа является трудоемким и однообразным, для того чтобы его ускорить и снизить время, затрачиваемое работником, можно использовать оптическое сканирующее оборудование и различные идентификационных коды.

Собранный заказ проверяется сотрудником склада на наличие товаров по списку и только после этого отправляется на упаковку.

Товары, которые были выбраны для формирования заказа и проверены на свое наличие, упаковываются в определённую упаковку, то может быть специальные складные ящики, мешки, контейнеры и др. При этом к каждой упаковочной единице товара прилагается упаковочный лист.

Сформированные упаковки товара маркируются сотрудниками склада и опечатываются, после чего уже перемещаются в экспедицию, где происходит их регистрация. Экспедиция уже организуют отправку товара покупателю подходящим вариантом.

Товары, подготовленные к отправке, перемещаются в зону отгрузки.

Передача товара на доставку или его самостоятельная доставка работниками склада, является заключительным этапом складских операций, поскольку это завершает выполнение заказа.

Доставка товара может происходит несколькими путями исходя из того, какой товар доставляется и какие условия доставки предоставляет склад. Зачастую товар отправляется собственным транспортом продавца, при желании клиента возможен вывоз заказа самостоятельно и в исключительных случаях есть вариант доставки железнодорожным транспортом.

Отдача товара со склада сопровождается накладной, данный документ необходим как при отдаче товара, так и при его поступлении на склад.

Одним из важных факторов эффективности процессов на складе является его информационное обслуживание. Которое предполагает собой сбор, хранение и обработку всевозможной информации о товаре, а также возможность управления отдельными компонентами процесса как складского учета, так и логистики. Сейчас складами используются информационные технологии, для упрощения всех процессов, происходящих на них. Примером информационной технологии может послужить штриховое кодирование, отслеживание перемещения товара и многое другое.

Автоматизированные системы для управления склада, позволяют более оперативно выполнять заказы, размещать оптимально и сгруппировано товар на складской территории, отслеживать актуальную информацию о наличии товара и другие задачи [5].

# <span id="page-15-0"></span>**1.3 Необходимость и преимущества использования программного обеспечения для склада**

На каждом торговом и промышленном предприятии ежедневно происходит достаточно большой оборот количества товара.

Именно поэтому руководители компании среднего и малого бизнеса заинтересованы в автоматизации процессов на складе, для того чтобы наладить его оперативную работу для контроля всех операций происходящих с товарно – материальными ценностями на нем [6].

Сейчас большинство руководителей приобретает специализированное программное обеспечения, как для упрощения основных задач, выполняемых работником склада, так и для полной автоматизации всех процессов, происходящих на складе. Программное обеспечение позволяет сделать корректный синтетический и аналитический учет склада, при этом автоматизировав его.

Все программные решение созданные по данному запросу, были разработаны в соответствии с требованиями федерального законодательства и стандартов бухгалтерского учета. Данная практика позволяет исключить любые нарушения по учету товара на предприятии.

К преимуществам складским учетным системам можно отнести [7]:

 складские программы систематизируют учет материальных ценностей, позволяют отслеживать доступность товаров в определенное время;

 у каждого продукта или продукта есть своя личная карта, отражающая его описание, характеристики, движение, количество и цену;

 система позволяет распечатывать все необходимые документы для первичного учета: счета-фактуры, заказы на потребление и доходы, счетафактуры;

 простой и удобный интерфейс обеспечивает комфортную работу с большими объемами данных;

– если организация хочет расшириться, есть возможность добавить дополнительные склады. После создания новых помещений можно настроить связь между ними и другими подразделениями организации. Кроме того, программа позволяет отслеживать движение продуктов и товаров между складами;

 можно вводить и изменять информацию о транзакциях с поставщиками и покупателями;

 организации с упрощенной налоговой системой «доходы за вычетом расходов» могут проводить расчеты для определения сумм расходов;

 прозрачный мониторинг позволяет получать доступ к аналитическим данным программы в любое время;

 все данные могут быть загружены в выбранном удобном формате и отправлены по электронной почте.

Основная цель системы складского учета – оптимизировать бизнеспроцессы, происходящие на складе и повысить эффективность сотрудников.

## <span id="page-17-0"></span>**1.4 Обзор типовых программных решений для складского учета**

Все программные решения для управления движением товаров можно разделить на две категории: облачные и локальные. В первом случае оплачивается ежемесячная абонентская плата и предоставляется доступ к вебсервису, во втором случае программное обеспечение устанавливается на рабочий компьютер и приобретается лицензия на долгосрочное использование [8].

У этих категорий есть свои плюсы и минусы. Преимущества облачного сервиса включают в себя следующие моменты: доступность автоматизации хранения при минимальных затратах в начале – достаточно заплатить ежемесячную абонентскую плату, резервные копии баз данных хранятся в облаке, бухгалтерский учет доступен из любой точки мира в личном кабинете сервиса. Локальные программы в свою очередь имеют следующие преимущества: защита информации за счет ограниченного доступа, возможность адаптации функциональности к потребностям компании, единовременная оплата за программное обеспечение, а также большое количество отчетов о доставке и продажах с подробными фильтрами.

Недостатками облачного сервиса являются: невозможность работы без интернета, риск потери данных из-за сбоев сервера, невозможность создания дополнительных функций с учетом специфики компании, высокая стоимость доступа к программе в течение длительного периода времени. Что касается локальных программ, к ним относятся следующие недостатки: необходимость привлечения специалиста для настройки программы и обучения сотрудников, платная техническая поддержка, необходимость регулярно копировать базы данных и возможная поломка ПК, на котором установлена лицензия, что приведет к прерыванию работы склада.

Каждая компания принимает индивидуальное решение об использовании программного решения для учета запасов, учитывая при этом объемы, которые приходятся на склад, а также задачи, выполняемые на нем.

В таблице 1 предоставлен обзор лучших программ и сервисов для предприятий с функцией учета склада [9].

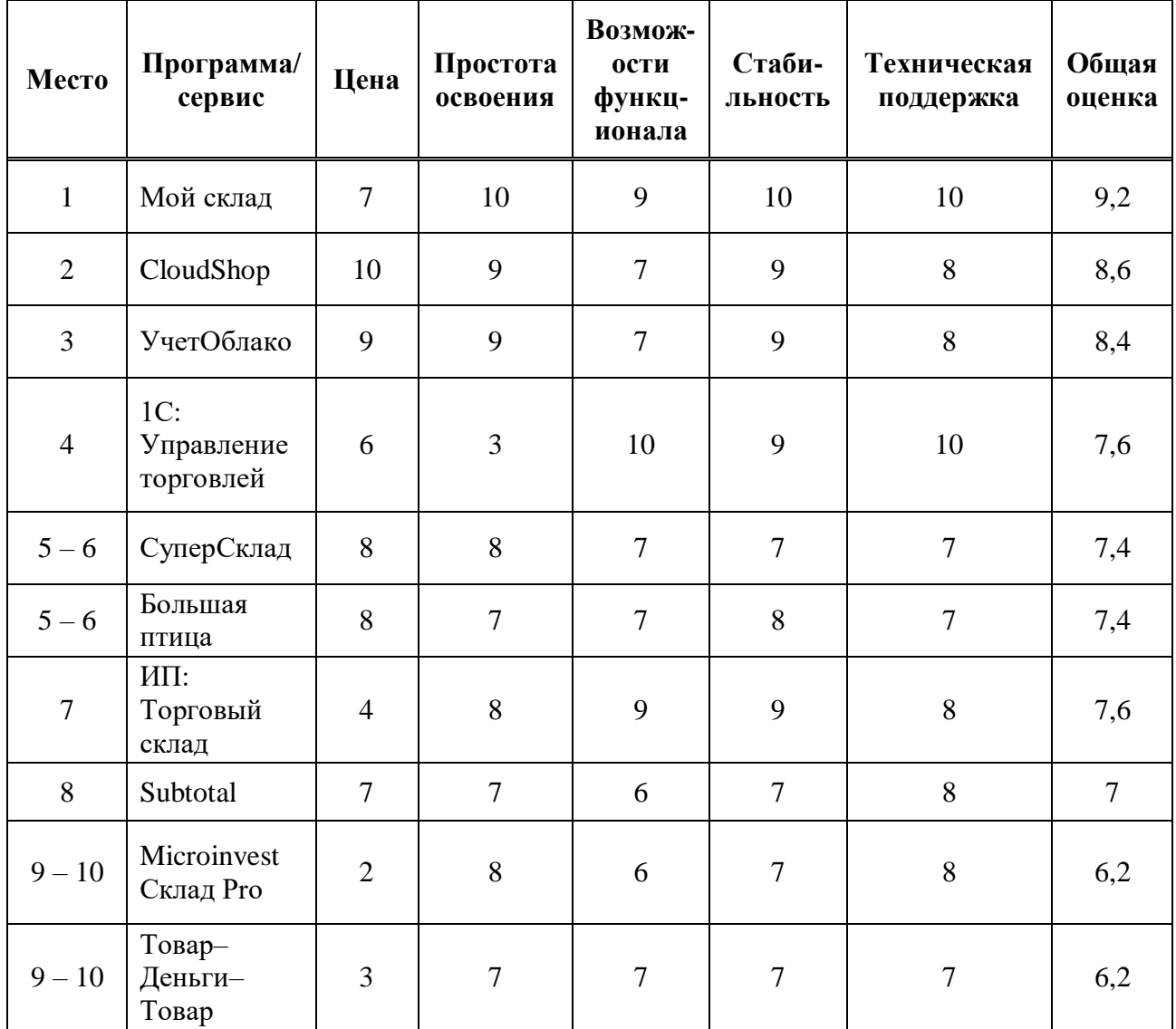

Таблица 1 – лучшие программы и сервисы для предприятий с функцией учета склада

Рассмотрим облачную программу Subtotal, которая считается достаточно простой и бюджетной программой для ведения складского учета и торговли. Система автоматизации склада Subtotal [24] открывает массу возможностей для всех владельцев малого и среднего бизнеса, не неся никаких рисков. Для начала работы с облачным сервисом понадобится лишь смартфон или ноутбук с интернет соединением. Оболочка системы максимально проста и понятна, поэтому чтобы разобраться в функционале не понадобятся длительные курсы обучения.

Автоматизация работы склада готовой продукции включает в себя:

 прозрачный документооборот – прием, списание, обмен, возврат товара, перемещение продуктов с одного места хранения на другой;

 удобство контроля складских остатков в разрезе (по торговым точкам или складам, по товарным категориям), функция напоминания о необходимости списания товаров, окончании запасов готовой продукции;

 простота печати ценников разных размеров и со штрих – кодом, используя готовые шаблоны;

 быстрая переоценка продукции по товарным позициям или всего ассортимента, автоматическое проведение на определенные даты;

 удобство работы с поставщиками (база данных со всеми сведениями о проведённых торговых операциях, аналитика для оптимизации ассортимента);

 удобство проведения инвентаризации по штрих – кодам, актам приема товаров.

Такая комплексная автоматизация склада и ведение продаж значительно экономит время, а также позволяет найти факторы повышения прибыльности бизнеса.

Subtotal предоставляет следующие готовые решения с продуманным функционалом:

 приём и списание готовой продукции в штуках или коробках, весовых товаров или с учетом габаритных размеров, жидких веществ в литрах и другое;

 соответствие действующему законодательству и требованиям контролирующих инстанций;

 полноценная поддержка работы с ТСД, маркированными товарами и штрихкодированием.

Рассмотрим некоторые программы «1С», которые подходят для складского учета и относятся к локальным программам.

«1С: Управление торговлей» - это обновленная версия программы «1С: Торговля и склад» [10].

«1С: Управление торговлей 8» предоставляет множество возможностей для улучшения оперативного учета, детализации процесса размещения товаров на складе, контроля остатков и правильности списаний, создания запасов и других задач. Программа предусматривает следующие направления работы: торговый учет, складской учет, финансовый учет, взаимодействие с клиентами.

Для управления запасами существует множество опций, облегчающих работу: склад заказов, размещение товаров с присвоением им номера места хранения или адреса, отслеживание сроков годности в товарных группах.

Программа «1С: Управление торговлей 8» поддерживает все популярные виды торговли (розничная, оптовая торговля, кредит, предварительный заказ, комиссионные), что позволяет успешно реализовать ее в большинстве торговых организаций [12].

Функциональность решения можно гибко настроить, включив/ отключив различные параметры функций. Например, программа может быть значительно упрощена для небольшой организации, отключив многие функции, необходимые только для крупных компаний (отключенная функциональность скрыта от пользовательского интерфейса и не влияет на пользовательский интерфейс).

Программа «1С: Розница» предназначена для управления складом компании которая работает в условиях розничной торговли. Это может быть небольшой магазин или представительство крупной розничной сети. Программа успешно адаптируется к специфике конкретной торговой точки. Она также поддерживает операции по приему и отправке товаров и их инвентаризации (с заказами или без них). Можно настроить операции инвентаризации в соответствии с графиком, проводить частичные инвентаризации с конкретными правилами выбора товаров и материалов. Повторная сортировка происходит в полуавтоматическом режиме, поскольку в систему встроена возможность предварительной настройки для этого. При выполнении складской операции в программе доступно создание необходимого документа, оформление отчетности.

К преимуществам «1С: Розница» можно отнести:

 универсальность. Позволяет регистрировать практически все операции, связанные с приемом, перемещением, продажей и возвратом товаров. Поддерживает работу практически со всеми типами подключенного торгового оборудования: онлайн-кассовыми аппаратами, сканерами штрих-кодов, терминалами эквайринга;

 простое и удобное управление. Функционал программы легко настраивается в соответствии с методологией управления ассортиментом и ценообразованием, принятой в конкретной компании, системой скидок, способом оформления складских операций и розничных продаж, другими особенностями работы магазинов и потребностями пользователей;

 поддержка и техническое обслуживание. Открытость системы и простота ее адаптации, широкие возможности масштабирования и интеграции, простота и удобство администрирования и поддержки;

 интеграция без границ. Её можно использовать самостоятельно, в том числе как кассовую программу, или как бэк-офис под управлением системы «1С: Управление торговлей» или «1С: Управление нашей компанией».

Программа «1С: Бухгалтерия 8» помимо возможности вести бухгалтерию и создание необходимых отчетов, включает в себя основные базовые складские опции по вариантам хранения товаров на складах. Такие как настройка складов, отслеживание остатков в начале года, движение товаров (включая оптовую продажу в розницу), списание/отправка товаров и материалов, управление запасами с регистрацией и отправкой товаров в розницу. Операция сопровождается составлением необходимых документов или счетов-фактур для бухгалтерского учета.

Стоит отметить, что успешность автоматизации складского хранения зависит не только от выбора программы, но и от правильного процесса ее внедрения.

Требования к информационной системе управления предприятием [11]:

- необходимое количество информации о каждом элементе системы управления предприятия. Данное количество выражается в полноте, которая определяется соотношение, полученное информации информации,  $\mathbf{K}$ запрошенной для управления. Невозможно достичь 100% полноты информации, поскольку большинство используемых знаний является относительными. Из-за стремления в большей полноте информации можно прийти к высоким административным затратам и при этом снижение их эффективности;

- полезность и ценность информации. Информация несет смысл только в том случае, если ею можно воспользоваться для принятия управленческих решений или иных затрагиваемых предприятие. Для этого необходимо грамотное распределение информации по сотрудникам предприятия, то есть определенным менеджерам и специалистам занимающимся управлением.

- точность и достоверность информации. Решения, принятые на основе достоверной и точной информации, имеют больший успех на свое развитие и отдачу. Поскольку если решение будет сформировано на основе ошибочной информации, увеличивается риск его принятие из-за возможной ошибки.

- своевременный  $c6op$ информации.  $O<sub>T</sub>$ своевременного сбора информации зависит, насколько оперативно будет приняты решения по управлению объекта. В случае же долгого сбора информации или его отсутствия, нет возможности своевременно заметить и необходимое контролирующее воздействие.

- агрегируемость информации. Агрегация относится к рациональному распределению информации по уровням иерархии управления. Это необходимо для грамотной разгрузки задач, чем меньше уровень управления и влияния, тем более подробно необходимо получать информации и наоборот на более высоком уровне иерархии нужна только общая информация;

- актуальность информации. Сейчас происходит активное изменение информации на основе технического и технологического обновления, поэтому

необходимо особое внимание уделять ее актуальности для принятия решений на предприятии, в той или иной области;

- экономичность  $\overline{M}$ эффективность обработки информации. Эффективность информационной системы определяется исходя из сравнения результатов управления с затратами на информацию которая была использована для принятия решений управления.

Кроме выше перечисленных требований к информационной системе, стоит отметить что она должна соответствовать и необходимым техническим требованиям, своими возможностями и функционалом. К техническим требованиям можно отнести: регистрация действий персонала, удобный пользовательский интерфейс, быстродействие, надежная защита  $\overline{O}T$ несанкционированного доступа к данным.

# <span id="page-24-0"></span>1.5 Методологии внедрения типовых информационных систем

Поскольку сейчас в большинстве предприятий можно наблюдать бизнес-процессами взаимосвязь между основной деятельности  $\overline{M}$ информационными технологиями. Необходимо учитывать, что внедрение или замены информационной системы имеет влияние и на сферу деятельности предприятия

Методы внедрения разрабатываются на основе программных продуктов, их же специалистами с учетом внедрения и специфики информационной системы  $[20]$ .  $M<sub>3-3a</sub>$ практические направленности получаются специализированные и подходящие стандарты. Это детально разработанные и проверенные рабочие инструкции, и готовые шаблоны необходимых проектных документов. Поскольку стандарты были построены на практическом их использовании, они имеют ориентир на специфику определенной системы и содержат наилучший опыт их применения. Исходя из данного плюса выходит и

отрицательная сторона, это отсутствие возможности взаимозаменяемости систем, которые даже являются близкими по классу.

Как пример демонстрирующий отрицательную сторону можно рассмотреть методологию внедрения систем Microsoft Axapta и ORACLE EBS. Данные методологии являются абсолютно различными, так Microsoft Axapta имеет специфику на управлении модулями расширений и настроек. Если же рассматривать модель ORACLE EBS, то в нем преобладает реинжиниринг бизнеса, в которой происходит адаптация бизнес-процессов под «лучший» закрепленный опыт в системе.

В качестве наиболее известных примеров методологий можно привести следующие [21]:

- методология Microsoft Dynamics Sure Step (MDSS). Была разработана для сокращения времени, затрат и рисков внедрения, одновременно повышая эффективность консультантов и удовлетворенность клиентов. Методология MDSS описывает роли участников проекта и подходы, которые зарекомендовали себя. Методология достаточно гибкая для использования в различных сценариях внедрения и позволяет консалтинговой фирме добавлять свой собственный опыт, лучшие практики и интеллектуальную собственность в методологию;

- SAP Accelerated Implementation Program \ SAP Activate Methodology методология является основной методологией SAP с 2017 года и заменяет предыдущие методологии. Включает в себя готовые к использованию цифровые бизнес-процессы и технологии, постепенную адаптацию и методы следующего поколения:

- Agile, гибкий метод разработки программного обеспечения, который использует итеративную разработку, динамические требования и постоянное взаимодействие в самоорганизующихся рабочих группах с различными профилями. Минимизирует риски, сводя разработку к серии коротких циклов, называемых итерациями или спринтами. Каждая итерация сама по себе выглядит как миниатюрная программа и содержит все задачи, необходимые для выпуска

мини–расширения функций: планирование, анализ требований, проектирование, программирование, тестирование и документирование.

 классический «каскадный» подход. Суть методологии заключается в том, что проект разделен на этапы, подуровни, задачи и подзадачи, которые имеют зависимости и приоритет. Элементы проекта накладываются на календарь и образуют диаграммы Ганта. В ходе проекта будут отслеживаться запланированные и фактические сроки и затраты на рабочую силу;

 Time and Material, эта методология заключается в оплате человеческого \технического ресурса за фактическое время его использования по определенной цене. Задачи не привязаны к результату, и работа выполняется короткими циклами по 2 – 4 недели под непосредственным наблюдением заказчика. В результате вы можете отказаться от процедуры утверждения технических задач и радикально упростить рабочий процесс.

Несмотря на разнообразия и различие существующих методов, они включаются в свое содержание следующие основные моменты: описание состава и структуры рабочего пакета проекта реализации, правила управления таким проектом, организационную структуру команды внедрения [22].

Необходимая структуризация выполняемого комплекса работ строится на выделение этапов проекта (длительностью 3 – 4 месяца), это объясняется высокой сложностью проекта, а также длительностью временных затрат на его реализацию. Структуризация позволяет выполнить проект в более короткие сроки и получить следующие преимущества в организации проекта: после завершения каждого этапа проекта можно уточнить или исправить задачи, которые необходимо решить на следующих этапах;

 риски проекта, вызванные организационными изменениями в компании клиента во время выполнения проекта, снижаются;

бюджет проекта и план платежей оптимизируются;

данные проектной документации не устаревают.

<span id="page-27-0"></span>**2 Анализ текущего состояния информационной системы на предприятии**

## <span id="page-27-1"></span>**2.1 Характеристика организации**

Компания OOO «Мир продовольствия» существует на протяжении 20 лет [23]. В ассортименте компании более 60 тысяч наименований товаров российских и мировых производителей. Основным видом деятельности является розничная торговля преимущественно пищевыми продуктами, включая напитки, и табачными изделиями в неспециализированных магазинах.

Важным направлением деятельности компании ООО «Мир продовольствия» является комплектация и реализация новогодних подарков. Принимают заявки от организаций и других предприятий.

Компания ООО «Мир продовольствия» предлагает постоянным клиентам сотрудничество на эксклюзивных условиях, предусматривающих индивидуальный подход, систему скидок, бонусов, отсрочку платежа.

В компании работают около 300 человек. Основные направления в работе компании, это:

оптовые склады;

торговые точки;

детский развлекательный комплекс «Мадагаскар»;

банкетный зал «Ред»;

кафе «Меркурий»;

торговый развлекательный комплекс «Атриум».

На рисунке 1 предоставлена организационная структура компании, которая включает все направления работы и, так же, развернутый состав должностей на складе. В структуре стрелками показано подчинение и влияние одной категории на другую. А линиями демонстрируется равнозначность должностей или объектов. Данная структура была составлена с помощью сервиса Draw.io [25].

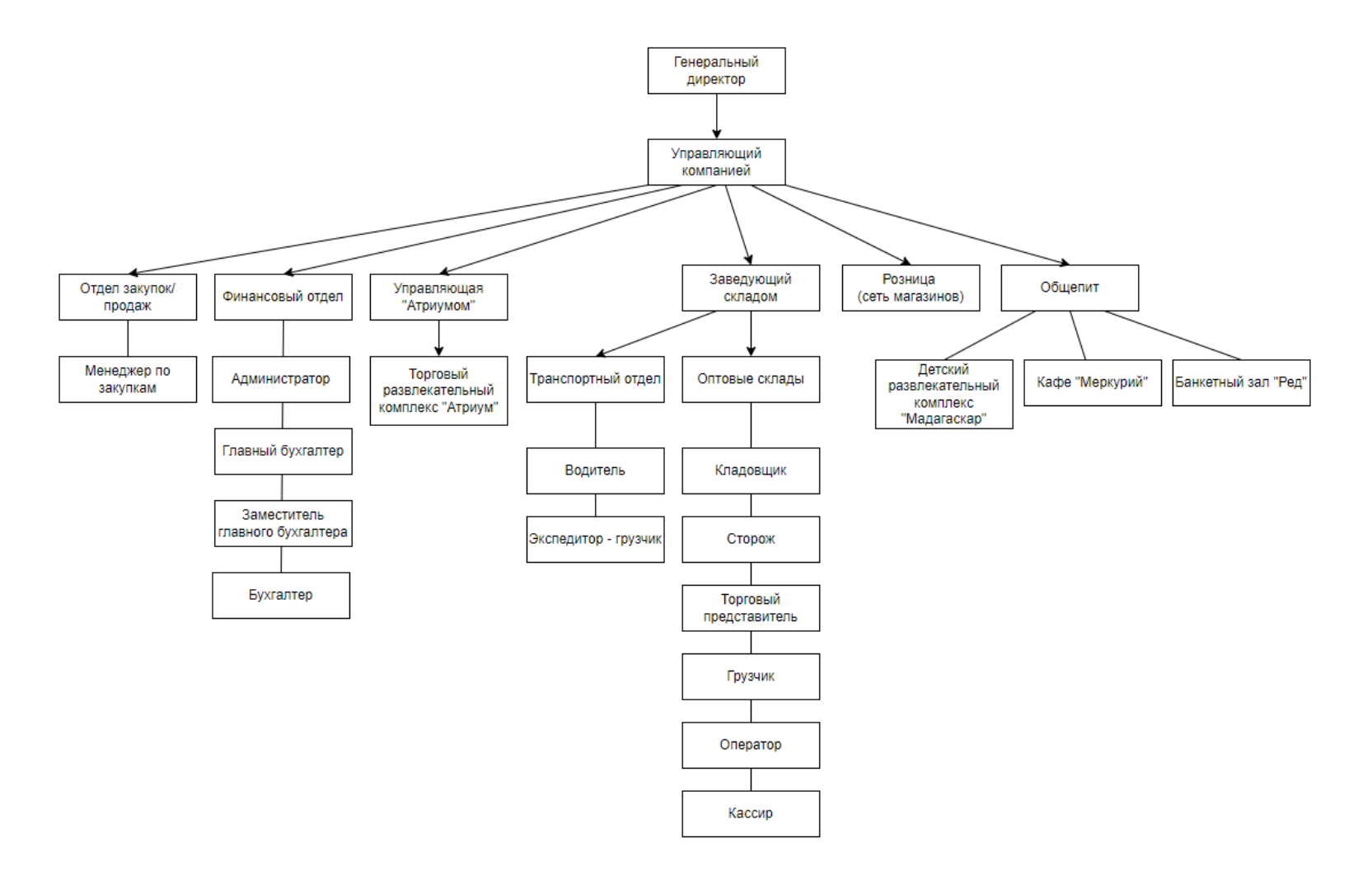

Рисунок 1 – Организационная структура ООО «Мир продовольствия»

## <span id="page-29-0"></span>**2.2 Характеристика деятельности склада**

На данный момент оптовые точки реализуются на двух складах в городе Ачинск. Отличие заключается в том, что каждый склад работает с определенной территорией на доставку и так же специализируется на своем ассортименте. Первый склад является меньшим по ассортименту и объёмам продаж, всего на нем числится 12 человек. И доставка с него производится в следующие населенные пункты: Ачинск, Большой Улуй, Новобирилюссы, Рассвет. Второй же склад является большим по основным параметрам и на нем работают уже 35 человек, доставка с данного склада осуществляется в следующие пункты: Крытово, Боготол, Тюхтет, Ачинск. Стоит отметить, что по городу Ачинску доставка является бесплатной, для всех же остальных пунктов доставка рассчитывается из стоимости заказа, где составляет 1,5% от стоимости всех товаров.

На складах компании ООО «Мир продовольствия» реализуются следующие процессы:

приемка товара;

обеспечение его хранения;

составление отчетности по работе склада;

сборка заказов на отправку заказчикам;

заключение договоров с оптовыми заказчиками;

осуществление розничной торговли.

Для выполнения структурно – функционального анализа ведения складского учета на складе, была составлена модель учета прибытия/отдачи товаров, контекстная диаграмма которой представлена на рисунке 2.

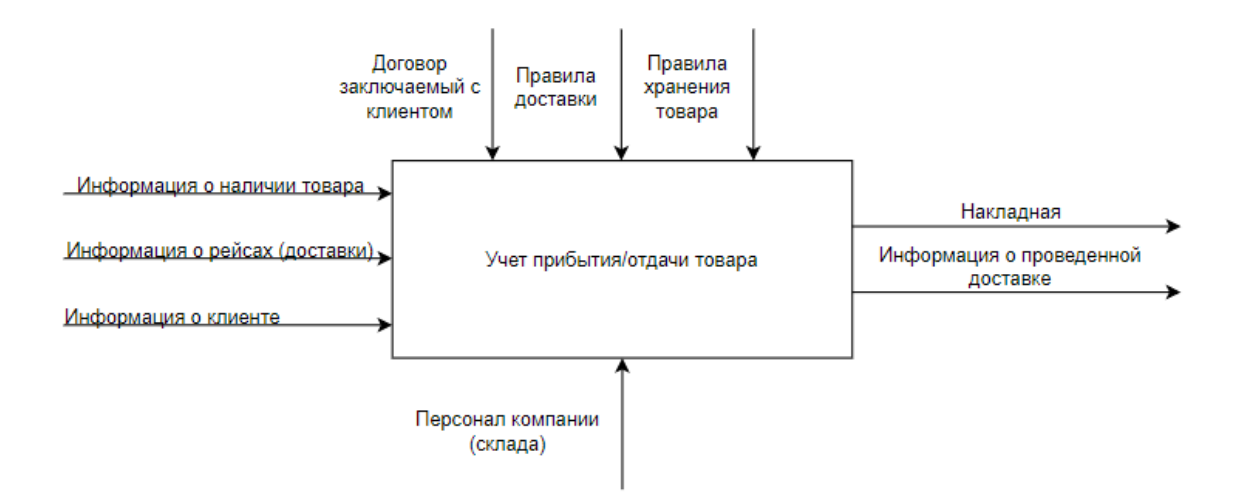

Рисунок 2 – Контекстная диаграмма деятельности склада компании

На центральном складе работает 35 человек, по следующим должностям: 4 водителя, 3 кладовщика, 2 сторожа, 18 грузчиков, 2 торговых представителя, 3 оператора для работы с клиентом, 2 оператора которые оформляют приходы, экспедитор – грузчик и кассир.

Кладовщик - это сотрудник складского хозяйства, который подчиняется непосредственно руководителю или администратору склада и выполняет большинство операций на складе, а именно [26]:

принятие продуктов и других товарных ценностей на склад;

выдача (отпуск) продуктов и других товарных ценностей со склада;

 хранение материальных ценностей, внутреннее перемещение товаров на складе;

проверка сопроводительных документов на доставку товара;

учет и ведение складской документации.

Должностные обязанности кладовщика включают в себя:

 приемка на склад материальны ценностей, а также их хранение и выдача. Материальными ценностями выступает - сырье, полуфабрикаты, детали, продукты, материалы;

 проверка соответствия материальных ценностей, поставляемые на склад, которые указаны в сопроводительной документации;

 размещение товарно-материальных ценностей на складе, проводя сортировку по типу, качеству и другим характеристикам;

 организация хранение таким образом, чтобы избежать возможности потери или повреждения товарно-материальных ценностей;

 управление работой, связанной с погрузкой, разгрузкой и размещением товарно-материальных ценностей на складе;

– сборка партии товарно-материальных ценностей, в зависимости от полученных заказов;

 создание документации, указывающей на неисправность, повреждение, отсутствие инструментов и оборудования;

 учет товарно-материальных ценностей, хранящихся на складе, и ведение соответствующей документации;

– участие в инвентаризации.

Поэтому кладовщик должен знать всю документацию, используемую при обработке, получении товара и его отправке, а также знать, как заполняются сопроводительные документы.

Кладовщик также обязан соблюдать правила безопасности, распорядок дня, режим работы и т.д. – все, что связано с должностными инструкциями на складе.

К должностным обязанностям сторожа же относится: осуществление дежурства на предприятии, проверка сопроводительных документов на фактическое наличия груза, дежурство которое необходимо отметить в соответствующем журнале (прием и сдача поста), контроль за транспортом который заезжает и выезжает с территории склада по соответствующим документам.

Главной задачей грузчика является проведение погрузочно – разгрузочных работ на складе. Если же более конкретизировать работу грузчика, то можно обозначить следующие его функциональные обязанности [27]:

 перемещение, погрузка и разгрузка грузов (ящиков), грузов, материалов вручную или с помощью машин для погрузки и разгрузки;

 укладка товара на ручные тележки, на автопогрузчики, для дальнейшего размещения на складе;

 подготовка груза к погрузке и разгрузке (дештабелирование, паллетирование, упаковка и т. д.);

проверка целостности груза;

 размещение груза в соответствии с планировкой помещения и складской площадью.

Торговый представитель же на центральном складе занимается тем, что участвует в составлении маршрута доставки товара и так же предлагает товар потенциальным заказчикам в других населенных пунктах.

В должностные обязанности кассира входят следующие моменты [28]:

 осуществление операций по приему, учету, выдаче и хранению денежных средств и ценных бумаг с обязательным соблюдением правил, обеспечивающих их сохранность;

 оформление документов и получение в соответствии с установленным порядком денежных средств и ценных бумаг в учреждениях банка для выплаты рабочим и служащим заработной платы, премий и других расходов;

ведение на основе приходных и расходных документов кассовую книгу;

 сверка фактического наличия денежных сумм и ценных бумаг с книжным остатком;

 составление описи ветхих купюр, а также соответствующие документы для их передачи в учреждения банка с целью замены на новые;

 передача в соответствии с установленным порядком денежные средства инкассаторам;

- составление кассовой отчетности;

- принятие всех мер для обеспечения сохранности вверенных денежных средств и ценных бумаг и предотвращения ущерба;

- выполнение отдельных служебных поручений непосредственного руководителя.

Так же на складе есть должности операторов, по своим основным задачам они различаются на тех, которые в основном работают с клиентом (принимают заказы, информируют по наличии товара, контролируют договора) и операторов которые заняты непосредственно с товаром – оформляют приходы.

Водитель и экспедитор – грузчик были отнесены к транспортному отделу, но стоит отметить, что основная их занятость - это доставка товара со склада в другие населенные пункты. Именно поэтому они имеют прямое отношение к складу.

#### <span id="page-33-0"></span> $2.3$ Описание текущего состояния информационной системы предприятия

На данный момент складом используется программа «БЭСТ - 5. Склад». Работа с данной программой осуществляется с посредником, который представлен в лице фирмы ООО «Лантек», которая занимается разработкой и поддержкой ПО.

Программное обеспечение «БЭСТ - 5. Склад» [29] - это комплексная система для сбора, контроля и анализа запасов на складе в различных разделах. инструменты «БЭСТ – 5. Склад» помогают подобрать правильный ассортимент и цены на товары, снизить затраты на их хранение и увеличить прибыль торговой организации. «БЭСТ - 5. Склад» успешно используется многими компаниями, продающими продукцию разных видов.

Особенности «БЭСТ - 5. Склад»:

 ведение номенклатурного справочника запасов с расширенным перечнем реквизитов;

 учет товаров на любом количестве складов, мониторинг запасов с помощью штрих-кодов;

анализ номенклатуры по различным характеристикам запасов;

использование нескольких единиц измерения товара;

 контроль запасов продукции по партиям и срокам годности, учет по серийному номеру;

 подготовка документов для получения, отправки и транспортировки товарных запасов;

расчет затрат на приобретение товарных запасов с учетом издержек;

 расчет себестоимости товаров на складе с помощью многочисленных методов бухгалтерского учета, налогообложения и управленческого учета - как для всей компании, так и для отдельных складов;

учет товаров, отправленных со склада;

инвентаризация продукции;

переоценка остатков по запросу;

 подготовка отчетов о доступности и движении запасов в различных разделах анализа.

Данная программа позволяет автоматизировать большинство процессов на складе.

Закупку на склад осуществляет менеджер, который находится в офисе, его выбор зависит от нескольких факторов, например, такие как: наличие товара сейчас, предполагаемый высокий спрос, повышение цены на товар у поставщика и другие. Так же к нюансу заказа товара у поставщика можно отнести, то что не ведется учет уже сделанных ранее заказов в программе, поскольку данная возможность отсутствует, из – за этого получается, что один товар приходит от разных поставщиков.

Не всегда получается правильно сделать заказ в плане количества необходимого товара, поскольку это делается вручную и нет возможности в полной мере проанализировать все моменты для осуществления более «правильной» закупки. Из неверно сделанной закупки, остается достаточное количество товара, от которого в последствии необходимо избавиться, что достаточно сильно влияет на основную прибыль предприятия, даже если товар удается продать, то это уже происходит по сниженной стоимости.

На складе есть несколько путей реализации товара у которого подходит срок годности. Допустим если срок годности еще в норме и товар имеет надлежащий вид, но можно предположить, что данный объём продукции склад не продаст, то возможно вернуть его поставщику. В иных же случаях, когда у товара истек срок годности, он просто утилизируется.

Если уделить большее внимание заказу товаров у поставщика, то есть грамотно осуществить закупку, то это поможет:

- сохранить место на складе;

- уменьшить контроль за товаром, поскольку его количество уменьшится;

- уменьшить убытки за счет того, что наименьшее количество товара будет утилизировано.

Необходимо отметить, что тоже списание товара происходит не автоматизировано, поскольку программа «Меркурий», которая является необходимой для электронной сертификации поднадзорных Гостветнадзору грузов, а также позволяет отслеживать сроки годности товара, не имеет возможности подключения к программному решению, используемому сейчас на складе. Списание товара по сроку годности происходит таким путем: изначально просматривается в программе «меркурий» срок годности, после данный товар помечается на складе как просроченный и далее уже отмечается в программе «БЭСТ - 5. Склад» изменившееся количество товара.

Так же к недостаткам использования данного программного решения можно отнести отсутствие возможности формирования отчета для налоговой
службы по прибыли и для бухгалтерской отчетности внутри фирмы. Что увеличивает работу бухгалтеров и так же длительность составления отчетов. К работе бухгалтеров так же добавляется обработка отчетов по другим направлениям компании, которые к ним поступают в бумажном виде из–за отсутствия прямого доступа к ним.

На складе присутствует система индивидуальных скидок для покупателей, которая рассчитывается вручную кассиром после создания фактуры из–за отсутствия такой возможности в программе.

Необходимость перехода по разделам для отслеживания той или иной информации, это замедляет работу, из–за отсутствия взаимосвязи между данными разделами. Например, по заявки от клиента нет возможности перейти на его профиль и просмотреть долг, необходимо переходить в раздел с клиентами для того чтобы просмотреть эту информацию.

По анализу, выполненному по возможной информации склада, можно отметить, что программное обеспечение, используемое сейчас на складе, имеет ряд недостатков по использованию его на складе, такие как:

невозможность отследить сделанные заявки поставщикам;

- отсутствие возможности формирования отчетов внутри программы;
- трудности использования программы «Меркурий»;
- в программе отсутствует взаимосвязь между разделами;
- необходимость расчета скидки для покупателя вручную.

К существенному недостатку относится именно возможность формирования отчетов для налоговой по прибыли компании, поскольку программа выполняет отчет только по остаткам. Именно это усложняет работу бухгалтеров в несколько раз.

#### **2.4 SWOT – анализ**

SWOT – это комплекс маркетинговых и других исследований сильных и слабых сторон предприятия или конкретного объекта [30].

Основная цель этого анализа – разработать бизнес–стратегию развития предприятия или объекта, убедившись, что все основные факторы – движущие силы успешного роста – были приняты во внимание. Также учитываются возможности внутри компании и внешние факторы.

SWOT–анализ подходит для разработки стратегии нового предприятия, компании, услуги, продукта. Часто алгоритм используется для самоанализа личностного и профессионального роста. Он также используется для конкурентной разведки в определенной нише.

Каждое предприятие заинтересовано в том, чтобы видеть рычаги, на которые возможно воздействовать, для достижения поставленных целей. К таким рычагам можно отнести внутренние ресурсы компании. Также для принятие верных управленческих решений стоит понимать и внешние факторы, которые могут оказывать влияние на работу предприятия. Выделение этих моментов, упрощает множество моментов, связанных с работой, например, позволяет сэкономить время и бюджет предприятия.

SWOT – анализ выделяет следующие характеристики для выгодного развития проекта:

- S (strengths) – сильные стороны. Это преимущества компании, которыми она может воспользоваться для того чтобы получить определенную выгоду для себя, в различных планах (материальная выгода, конкурентная борьба и др.);

 W (weaknesses) – слабые стороны. Это недостатки компании, которые отрицательно влияют на те или иные ее элементы. При учете слабых сторон можно минимизировать их влияние;

 $-$  O (opportunities) – возможности. Это рычаги, которыми может управлять компания. Например, смена программного обеспечения на предприятии, изменение необходимых должностей и прочее;

 T (treats) – угрозы. Это внешние факторы, которые не зависят от принимаемых решений внутри предприятия. Необходимость их выделения, связана с пониманием возможных угроз для наименьшего их влияния.

Есть три характеристики, на которые может повлиять бизнес. Например, это использование возможностей, которое позволяет развить предприятие в необходимом ключе, также учет слабых сторон и максимальное их устранение. И конечно концентрация на сильных сторонах предприятия для их увеличения или же возможного решения слабых сторон. SWOT–анализ также учитывает категорию внешних причин - угрозы росту. Это–стихийные бедствия, климат региона, обменный курс, принятие новых законов, политическая ситуация в стране, демография и ряд других факторов.

Проанализируем текущее состояние учета на складе ООО «Мир продовольствия» (таблица 2).

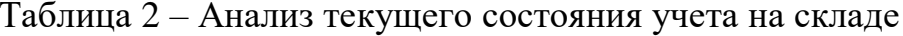

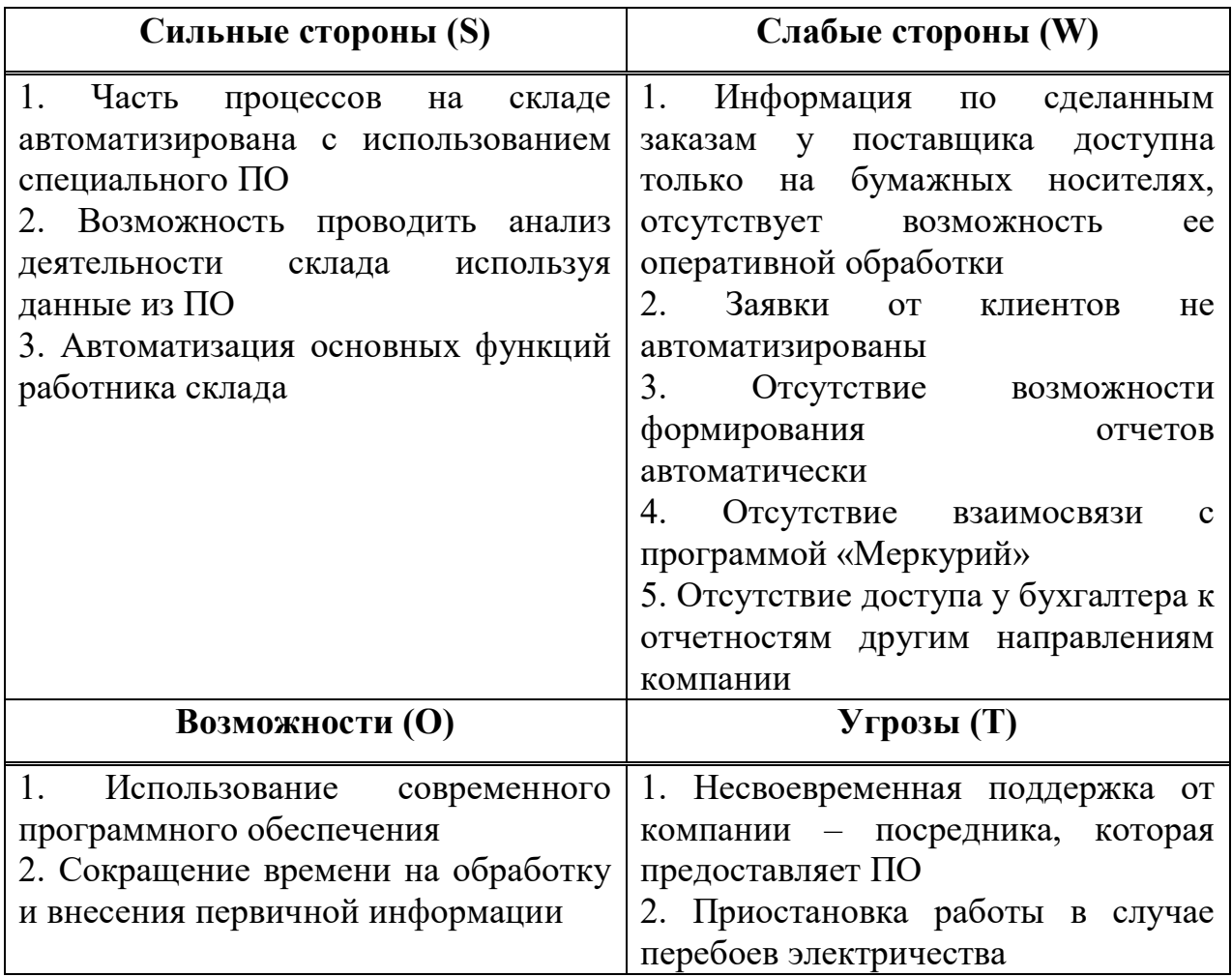

Стоит отметить, что после изменения программного обеспечения для склада возможно убрать все слабые стороны, которые выявлены сейчас в таблице 2. Поскольку произошло развитие программных средств для осуществления складского учета, которые реализуют функции недоступные в данной программе. В случае внедрения новой системы для складского учета, к слабым сторонам можно отнести: необходимость обучения персонала, покупка лицензии нового ПО, внесение всей информации о товаре и покупателях вручную в новое ПО.

#### 2.5 Рекомендации по совершенствованию информационной системы

Сейчас применение информационных систем обосновано и количеством информации, которое необходимо обработать для принятие верного и эффективного управленческого решения. Обработка только с использованием человеческих возможностей, занимает много времени, а также несет высокую вероятность ошибки из-за «человеческого фактора». Поэтому актуально и даже использование необхолимо программ ДЛЯ автоматизации процессов происходящих на предприятии.

Объем информации, который необходимо обработать для выработки эффективных управленческих решений, настолько велик, что уже давно превышает человеческие возможности. Сложность работы на складе без ИС при таких объемах продаж высока, поэтому актуально использование программы для автоматизации процессов.

Без информационной системы очень сложно обрабатывать большие объемы данных. Кроме того, многие документы в бумажном виде могут быть утеряны, что часто приводит к невозможности доступа к ним, если они ранее не хранились на электронных носителях.

Данные о наличии товара на складе должны быть достоверными. Своевременно полученные и проанализированные данные позволяют складу нормально функционировать.

Автоматизированные информационные системы используются ДЛЯ повышения эффективности сбора данных и их использования.

На данный момент компания использует программное обеспечение, которое не соответствует всем требованиям. Из-за этого увеличивается работа бухгалтеров, возникают трудности с отслеживанием данных клиентов, а контроль за наличием товаров не полностью автоматизирован. К существенным недостаткам использования этого программного решения на складе относится отсутствие функции отслеживания запросов поставщиков.

Для ликвидации недостатков необходимо внедрить систему, которая должна позволить:

сократить время проведения части складских операций;

 уменьшить количество работы для бухгалтера, за счет формирования отчетов автоматически;

отслеживать заявки для поставщиков, а также заказы от клиентов;

 иметь взаимосвязанную систему, для оперативного отслеживания информации;

повысить точность учёта;

возможность подключения программы «Меркурий»;

уменьшить зависимость от «человеческого фактора».

И при этом важно сохранить основные необходимые действия уже при подборе новой программы, которые активно используются сейчас на складе с помощью старого ПО.

#### **2.6 Обоснование внедряемой методики**

Внедрение нового специализированного программного обеспечения для складского учета должно дополнительно автоматизировать следующие категории:

контроль заявок поставщикам, по срокам и количеству товара;

контроль заказов от покупателей, по оплате и наименованию товара;

формирование отчетов для налоговой службы;

взаимосвязь с программой «Меркурий»;

автоматический расчет скидки для покупателя;

 автоматическое формирование части финансовых отчетов для бухгалтерии;

 взаимосвязанная система с возможностью из одного элемента перейти в другой, без перехода по разделам программы.

 $\Delta$ 

Так же при внедрении новой системы необходимо сохранить автоматизацию учета следующих складских операций:

учет денежных средств, расходов для составления отчета бухгалтерией;

учет торговых операций, товарных запасов на складах, продаж и т.д.;

кадровый учет, для выполнения расчетов по оплате труда.

Перечисленные выше моменты авторизации работы склада, которые включают в себя как новые функции необходимые для дополнения системы, так и старые которые нужно сохранить. Отражают необходимые возможности для ООО «Мир продовольствия».

Пользователями данной системы на складе будут: операторы, кладовщики, кассиры, бухгалтера, торговый представитель. Стоить отметить, что смена программного обеспечения настроена не только на автоматизацию складского учета, но и для упрощения учета компании в целом, поэтому кроме работников склада программой будут так же пользоваться сотрудники финансового отдела: администратор, главный бухгалтер, заместитель главного бухгалтера, бухгалтера.

Диаграмма потоков данных связанных с поставщиком представлена на рисунке 3.

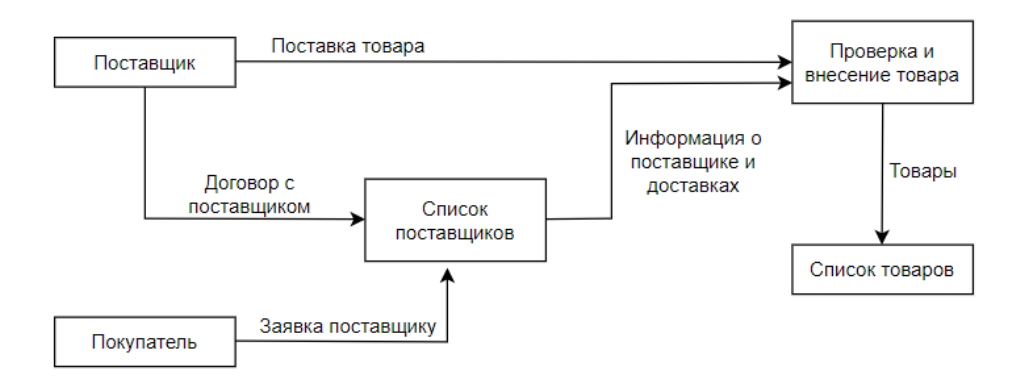

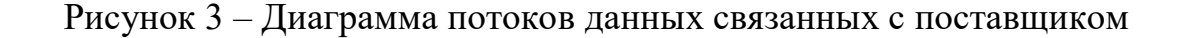

Диаграмма демонстрирует процесс потоков данных от поставщика и так же взаимодействие информации, которая есть у поставщика с заявкой покупателя, посредником выступают в данном случае сотрудники склада, которые составляют и передают заявку поставщику, как в устной форме, так и через программное составление заявки. Наибольший объём информации на складе составляет список наименований товаров, который формируется при прибытии товара на склад, основная работа по внесению товара в базу данных склада выполняется операторами.

Современные программные решения для складского учета могут быть настроены или доработаны по запросу клиента. Тем самым расширяя возможности базового ПО.

Выбор программного обеспечения будет сделан из ассортимента фирмы «1С», поскольку в г. Ачинске имеется компания, которая занимается как продажей, так и сопровождением данного ПО. А также продукты фирмы «1С» являются популярными в области решения заданной задачи и отличаются своей универсальностью.

Стоит отметить, что базовые продукты «1С» ориентированы в первую очередь на автоматизацию задач бухгалтерского и налогового учета, что является одним ее преимуществом по сравнению с «БЭСТ – 5», конечно данные задачи не являются первостепенными в автоматизации складского учета, но поскольку компания ООО «Мир продовольствия» занимается не только складской деятельностью, это оптимальное решение также и для склада.

Наиболее подходящим продуктом из ассортимента «1С» является «1С: Управление нашей фирмой» (УНФ), поскольку данное решение подразумевает универсальность для тех, кто осуществляет торговлю оптом и в розницу, так же ведет складской учет и оказывает другие логистические услуги. Так же «1С: УНФ» совмещает в себе необходимые разделы: торговля и склад, услуги и работы, закупки и резервы, банк и касса, кадры и расчет зарплаты, производство и сборочные операции, аналитические отчеты, уплата налогов и сдача

 $\overline{44}$ 

отчетности для ИП. При этом программные решения соответствуют законодательству в печатных формах.

Рассмотрим более подробно возможности «1С: Управление нашей фирмой» в торговле [32], поскольку основная задача, поставленная в работе, это автоматизация складского учета, что напрямую связано с реализацией товара оптом.

Оптовая торговля:

- регистрация клиентов и их потребностей;

- ведение клиентской базы и базы договоров;

- регистрация заказов каждого клиента;

- предварительная калькуляция заказа - вы можете посмотреть себестоимость заказа, оценить возможность предоставления скидки или необходимость в наценке;

- продажа со склада и продажа ПОД заказ, продажа в кредит и по предоплате;

- контроль выполнения заказа.

Пример оформления заказа покупателя взят с сайта 1с. ги на рисунке 4.

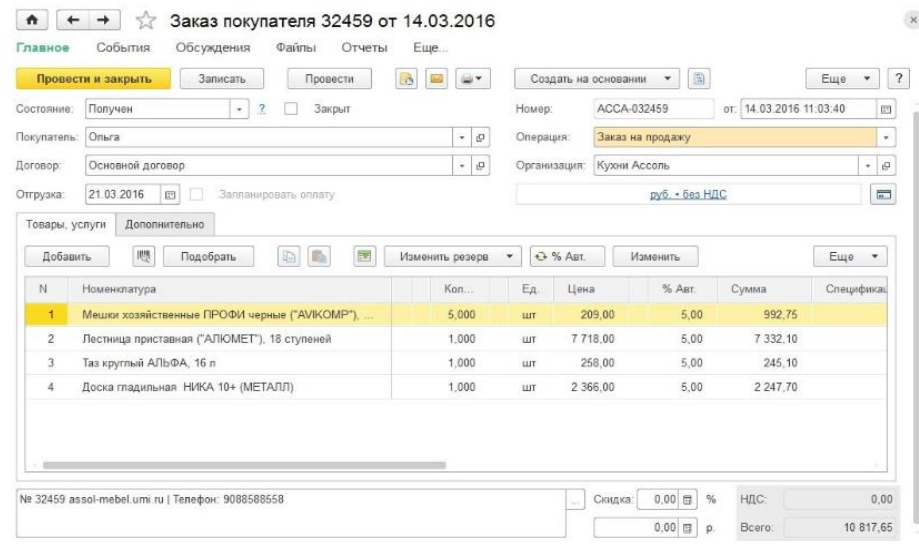

Рисунок 4 – Оформления заказа покупателя в «1С: Управление нашей

фирмой»

По задаче работы основной упор происходит на складской учет. Складской учет является важной частью эффективной работы малого бизнеса. Быстрая инвентаризация, простота в использовании мобильных приложений и торгового оборудования, печать складских документов, этикеток и ценников позволяют вести учет как на крупном складе, так и в небольших павильонах и торговых точках. Анализ объема запасов, их стоимости, контроль за оборотом товаров позволяют сократить убытки, увеличить общий объем продаж и прибыль компании.

## **Приемка товаров, отгрузка покупателям, перемещение между складами**

Складской учет. Работа со складами осуществляется в специальном разделе программы «Склад». При создании склада можно выбрать тип склада: розничный или оптовый, используемые цены, лицо, несущее финансовую ответственность, информацию о печати документов склада, адреса и номера телефонов.

Учет товаров на складе можно вести по специальным местам хранения – ячейкам. В качестве таких мест хранения можно указывать: стеллажи, участки, полки. Ниже приведен пример раздела «Склады и магазины» в «1С: УНФ» на рисунке 5.

|                                                         | 77 Склады и магазины      | $\times$                                                    |
|---------------------------------------------------------|---------------------------|-------------------------------------------------------------|
| Подразделения<br>Склады и магазины                      | Вся структура             |                                                             |
| ۵Ì<br>Создать на основании -<br>Создать -               | Использовать как основной | Поиск (Ctrl+F)<br>Q<br>Euje -<br>$\times$<br>$\;$           |
| Наименование                                            | Тип<br>Подпись            | Тип<br>$\sim$                                               |
| ○ 洲 Магазин "Хозяйственные товары"<br>⊙ № Офис          | Склад<br>Склад            | Склад <sup>X</sup>                                          |
| 1€ Склад материалов<br>$\circ$                          | Склад                     | Магазин или группа складов X                                |
| 1 Склад модульной мебели<br>O<br>И Склады<br>$\Theta$   | Склад<br>Скляд            | Розничный склад X                                           |
| ○ М Склад бытовой техники<br>И Тимирязевский<br>$\circ$ | Скляд<br>Склад            | Розничный склад (суммовой учет) X                           |
| } Щелковский<br>$\circ$                                 | Склад                     | Вид цен<br>٠                                                |
|                                                         |                           | + фильтры                                                   |
|                                                         |                           | Контактная информация                                       |
|                                                         |                           | 合<br>Факт. адрес: 127434, Москва<br>г. Дмитровское ш. дом 9 |

Рисунок 5 – Склады в «1С: Управление нашей фирмой»

### **Поступление товара**

В документе «Приходная накладная» указывается поставщик и договор, склад, на который приходит товар вплоть до ячейки. Здесь же есть возможность добавить информацию о стоимости дополнительных услуг, например, стоимость погрузки или доставки. Стоит учесть тот вариант, что стоимость дополнительных расходов уже может быть включена в стоимость товара. Цены поставщиков находящиеся в приходной накладной, могут фиксироваться автоматически для расчета предварительной стоимости заказов уже для клиентов и дальнейшего планирования.

Перемещение между складами. Товары могут перемещаться как складами, так и ячейками. Перемещение товаров организовывается с помощью документов «Перемещение запасов» и «Перемещение по ячейкам». Списание товаро– материальных ценностей на расходы, передача в эксплуатацию или производство осуществляются операциями именно с этими документами.

Возможности в программном обеспечении, позволяющие отслеживать перемещение товаров между складами, также актуальны, поскольку компания ООО «Мир продовольствия» имеет два склада в городе.

Отгрузка клиентам. Для отгрузки товара со склада покупателю, или возврата поставщику используется документ «Расходная накладная». Как правило, товары и продукты отправляются по заказу. В данном случае можно отслеживать статус отгрузке в списке заказов: частично, просрочено, вовремя. Существует возможность отправки товара по нескольким заказам сразу.

Резервирование товаров, комплектация на складе

Резервирование. Документ «Заказ покупателя», или «Резервирование запасов» бронирует товар, заказанный покупателем. Покупатель со 100% вероятностью получит свой заказанный товар в срок, если менеджер зарезервировал его. Существует возможность узнать свободные остатки на складах перед покупкой и бронированием. Специальный режим "око" показывает резервы, остатки и обеспечение по заказу.

Ниже приведен пример раздела резервирования запасов в «1С: УНФ» рисунок 6.

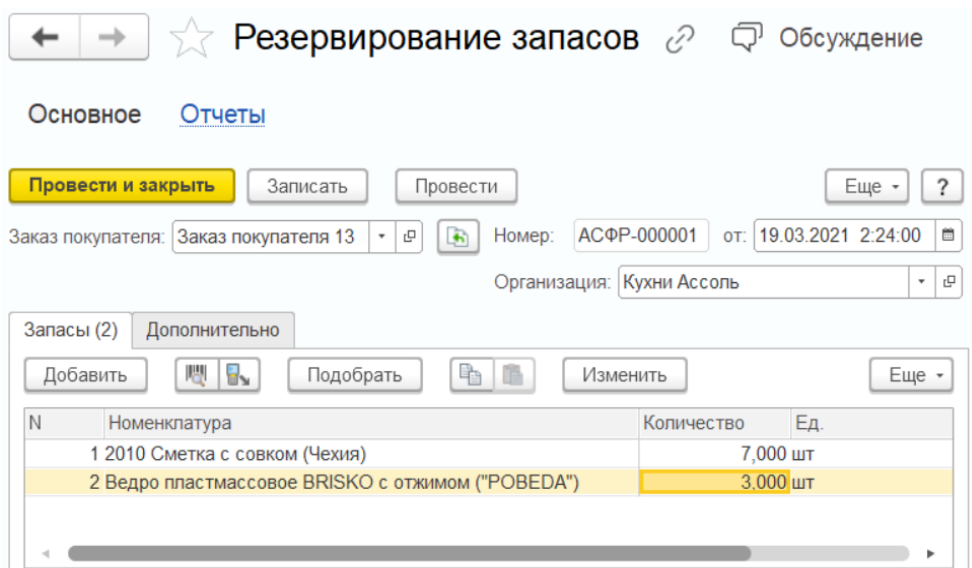

Рисунок 6 – Резервирование запасов в «1С: Управление нашей фирмой»

#### **Инвентаризация, списание и переоценка товаров на складе**

Инвентаризация. Инвентаризация проводится на складах, или производстве в любое время без остановки продаж и производства. Создается документ «Инвентаризация запасов» и указывается склад, или производственное подразделение, в котором проводится инвентаризация. Если ведутся записи по ячейкам, то можно выбрать конкретную ячейку для инвентаризации. По результатам инвентаризации выявляются излишки, списываются недостачи, вводятся начальные остатки для учета и корректируются остатки по сортам.

Оприходование излишков. При наличии излишков по результатам инвентаризации проводится оприходование запасов. Документ «Оприходование запасов» проходит оформление, основываясь на проведенной инвентаризации, или же как свободный документ, если оприходование товаров произвольно.

Списание недостачи. Запасы могут быть списаны в том случае, если во время инвентаризации была обнаружена недостача. Документ «Списание запасов» создается в случае обнаружения произвольного списания товаров.

Пересортица. Если благодаря проведению инвентаризации был выявлен факт перемешивания между собой сортов товара, возможно скорректировать имеющиеся остатки. Документ "Пересортица" выдается на основании описи, или же как самостоятельный документ.

Все документы доступны в журнале "Складские акты".

**Учет товаров по характеристикам, сериям, партиям, ГТД и срокам годности**

Технические характеристики. Для учета аналогичных товаров, отличающихся друг от друга по определенным параметрам: цвету, размеру, материалу, мы используем характеристики товара. Нет необходимости дублировать изделия другого цвета или размера. Также можно анализировать продажи и остатки товаров по характеристикам – свойствам товара.

Учет товаров по сериям. Чтобы учесть различия между товарами друг от друга по серийным номерам, дате производства или сроку годности, вы можете вести записи серий. Информация о серии наносится на сам продукт или его упаковку в процессе производства. В дальнейшем серия указывается в документах о перемещении товаров. Серия может быть указана для справки или с их помощью можно управлять балансами. Учет товара по серии позволяет выделить и отличить его от остальной массы товара того же наименования. Учет товара позволяет не только выделять единичный экземпляр товара, но и часть необходимых товарно–материальных запасов.

Серии позволяют решать задачи:

учет товара по срокам годности;

 контроль остатков номенклатуры по срокам годности на складах в разрезе предприятия;

 учет номенклатуры в различных единицах хранения переменного размера;

 дополнительная аналитика учета номенклатуры, свойства которой могут отличаться в зависимости от производственных условий;

– учет маркируемых товаров.

Учет серий в программном обеспечение происходит в разрезе складов организации. Информация о правилах учета серии товара для номенклатуры может быть сформирована индивидуально для каждого склада. При заполнении новых серий есть возможность указать ее срок годности и количество товара находящегося в данной серии.

В свою очередь учет по срокам годности серии, влечет контроль за длительностью срока и единиц в которых он измеряется. Данный контроль осуществляется в отчете «Остатки по срокам годности» и позволяет отслеживать товар с истекшим сроком годности, для того чтобы исключить его продажу, а в дальнейшем утилизировать и не хранить на складе непригодный товар.

Ниже приведен пример учета товаров по сериям и срокам годности в «1С: УНФ» на рисунке 7.

| Ведро с отжимом ("YORK") (Номенклатура) * ⊘<br>Обсуждение<br>Q,<br>$\times$ |                                                                        |                         |                                                                   |                           |                |                            |                                 |   |                                                               |                          |
|-----------------------------------------------------------------------------|------------------------------------------------------------------------|-------------------------|-------------------------------------------------------------------|---------------------------|----------------|----------------------------|---------------------------------|---|---------------------------------------------------------------|--------------------------|
| Основное                                                                    | Характеристики                                                         | Серии<br>Партии         | Набор                                                             | Комплектации              |                | Спецификации               | Еще $\blacktriangledown$        |   |                                                               |                          |
| Серии                                                                       |                                                                        |                         |                                                                   |                           |                |                            |                                 |   |                                                               |                          |
| Использовать серии<br>බ<br>Создать                                          | Политика учета серий: Управление остатками серий<br>Показать проданные | Точность указания даты: | √ Серийные номера √ Сроки годности √ Дата производства<br>до дней | $\star$<br>Поиск (Ctrl+F) | Срок годности: | 0 <sup>1</sup><br>$\times$ | Год<br>$\overline{\phantom{a}}$ |   | $\overline{\mathcal{E}}$<br>$\overline{\phantom{a}}$<br>Еще - |                          |
| Серия                                                                       |                                                                        | Дата производства       |                                                                   |                           | Годен до       |                            |                                 |   |                                                               |                          |
| $=$ Серия III-I                                                             | 30.04.2021                                                             |                         |                                                                   | 30.04.2027                |                |                            |                                 |   |                                                               |                          |
|                                                                             |                                                                        |                         |                                                                   |                           |                |                            | 盃                               | 办 | $\mathbf{v}$                                                  | $\overline{\mathcal{M}}$ |

Рисунок 7 – Учет товаров по сериям и срокам годности в «1С: Управление нашей фирмой»

### **Отчеты, аналитика, прогнозы**

Отчет «Движение товаров по складам» информирует о поступление и отгрузке товара, к тому же в нем имеются сведения о текущем количестве товара на складе. Все данные можно наблюдать в количественном выражении по складам.

Отчет «Остатки товаров» показывает товары, которые остались в резерве и свободных остатках. В количественном выражении находятся остатки товара в отчете. Существуют варианты группировки информации об остатках по категориям и товарам. Имеется прямая возможность рассчитать прогнозируемый остаток на выбранную дату и посмотреть заказанные товары в отчете «Остатки товара(прогноз)».

Отчет "Запасы" показывает всю информацию об отгрузке, текущем количестве товаров в свободном остатке и в резерве для заказов клиентов, а также поступлении. В отчете есть данные касающиеся начальных и конечных остатков на своих складах и складах поставщиков. Товары в отчете можно увидеть, как по количеству, так и сумме.

Отчет "Оборачиваемость запасов" дает возможность получать и анализировать показатели «Средний срок хранения (дней) запасов» и «Оборачиваемость». Благодаря этому отчету можно увидеть, какие товары являются самыми оборачиваемыми, а какие неликвидные.

Отчет "График движения запасов" отображает информацию о запланированных поступлениях и отгрузки номенклатуры в количественном выражении за выбранный период времени.

Отчет «Анализ закупок» используется для анализа закупок номенклатуры. В отчете выводится информация о количестве и сумме закупок, которая может быть сгруппирована по номенклатуре и заказам. Используя эти данные, получают информацию о количестве товаров, которые необходимо закупить для поддержания стабильной работы.

Так же можно отследить основу для расчета: минимальные и максимальные значения уровня запасов, ожидаемые поступления и потребление, прогнозируемые остатки запасов. Базы могут быть детализированы до самих заказов - источников поступления и потребления запасов.

«1С: УНФ» предоставляет всё для того, чтобы записывать процесс поставок с использованием различных схем, вести подробный учет поступлений

и всех связанных с ними операций, а также использовать подробные отчеты для анализа и планирования закупок. Ранее была выявлена проблема отсутствия возможности отслеживания заказов у поставщиков.

Была подробно рассмотрена часть, касающаяся складского учета и самого продукта. Стоит отметить, что программа «1С: УНФ» обладает множеством возможностей, связанных с управлением предприятием, она включает в себя следующие разделы: торговля (оптовая торговля, автоматизация розничной доставкой), торговли), услуги (управление розничные продажи, ценообразование (прайс-лист - ведомости, ценообразование, анализ цен), склад (поступление и продажа запасов, инвентаризация, складские отчеты), закупки (пополнение запасов, учет покупок), CRM (управление продажами, карточка клиента), финансы (финансовое планирование, касса, взаиморасчеты), зарплата и персонал (учет персонала, начисление заработной платы), отчетность и налоги, маркировка.

Ранее отсутствие возможности генерировать отчет о прибыли для налоговой службы и для бухгалтерской отчетности внутри компании также указывалось как недостаток использования существующего программного решения на складе. «1С: УНФ» имеет возможность интеграции с другими специализированными программами [31], так, например, возможна интеграция с «1С: Бухгалтерией».

Преимущества интеграции «1С: УНФ» с «1С: Бухгалтерия»:

- обмен данными происходит автоматически по заданному расписанию и по затребованию может быть осуществлён из инициативы пользователя;

- использование программ «1С» в системе позволяет обеспечить безопасность данных;

минимальный ручной повторный ввод, поскольку присутствует  $\,$ оперативная передача данных между программами;

- синхронизация всей необходимой документации и информации компании;

- оперативный обмен информацией о платежах.

Ниже приведена демонстрация взаимодействия «1С: УНФ» с «1С: Бухгалтерия» рисунок 8.

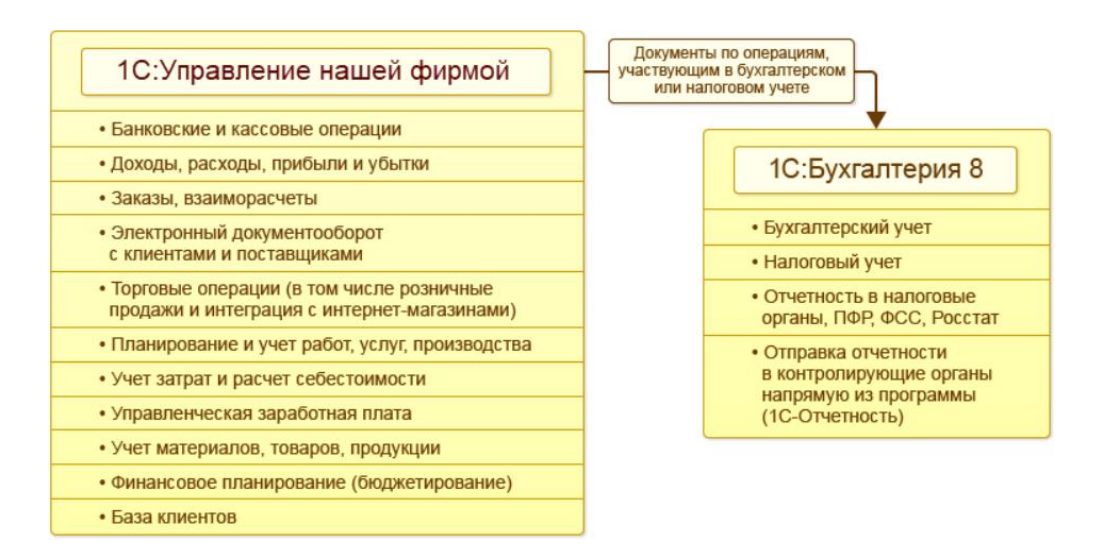

Рисунок 8 – Интеграция «1С: Управление нашей фирмой» с «1С:

#### Бухгалтерия»

Так как компания ООО «Мир продовольствия» включается в себя несколько объектов, в том числе и розничные магазины – будет актуальна интеграция с «1С: Розница».

Персонал магазинов работает в «1С: Розница 8», а управление сетью может быть реализовано в центральном офисе программой «1С: Управление нашей фирмой».

Обобщенные данные по магазину в виде отчетов о розничных продажах с точностью до кассы ККМ.

Синхронизация цен номенклатуры с отбором по видам цен.

Сеть может состоять из любого количества магазинов, торгующих оптом и в розницу. При взаимодействии магазина и центрального офиса все данные по торговой точке обобщаются.

Все это необходимо так же для полноценной и автоматизированной работы как склада, так и компании в целом.

#### 3 Представление реализации методики совершенствования

#### 3.1 Общее описание этапов реализации

Для компании ООО «Мир продовольствия» выбрано типовое решение «1С: Управление нашей фирмы», поскольку оно решает большинство поставленных задач.

На первом этапе составлен план внедрения с учетом рекомендаций фирмы – разработчика, а также с учетом того, что часть работ по внедрению будет выполнять фирма ООО «Лантек». Распределения сроков по этапам внедрения представлена в таблице 3.

| Название этапа                                                                         | Процент от общего времени |  |  |  |
|----------------------------------------------------------------------------------------|---------------------------|--|--|--|
| Предпроектное обследование                                                             |                           |  |  |  |
| Составление плана внедрение                                                            | 5                         |  |  |  |
| Анализ необходимости внедрения<br>нового ПО                                            | 5                         |  |  |  |
| Доработка стандартной конфигурации                                                     | 25                        |  |  |  |
| Адаптация программы                                                                    | 10                        |  |  |  |
| Перенос имеющихся данных в<br>конфигурацию, ввод нормативно -<br>справочной информации | 15                        |  |  |  |
| Опытная эксплуатация программы                                                         | 25                        |  |  |  |
| Обучение персонала                                                                     | 5                         |  |  |  |
| Ввод в промышленную эксплуатацию                                                       | 3                         |  |  |  |

Таблица 3 – Распределение сроков по этапам проекта внедрения

Был выполнен анализ деятельности компании, в частности одного из ее складов, в ходе данного анализа были выявлены ряд недостатков использования имеющегося программного решения. Из этого были определены основные требования к новому ПО, которое должно решить большую часть проблем касающихся непосредственно программного обеспечения и деятельности склада.

После был произведен анализ решений по данному вопросу и выбрана конфигурация «1С: Управление нашей фирмы», поскольку она закрывает большинство заданных критериев. А также является достаточно универсальной в своем использовании и позволяет интегрировать в нее другие программные решения для более сложной программной настройки деятельности склада, при этом можно также связать с ней необходимые программные продукты для работы склада.

Проведена доработка стандартной конфигурации, которая включает в себя интегрирование необходимых программ для работы, в том числе и разработаны процедуры для переноса имеющихся данных и т.д.

Реализована адаптация программы в компании, которая включает в себя размещение информационной базы на сервере и клиентских мест на рабочих местах пользователя, администрирование пользователей.

Опытная эксплуатация же включает совершенствование информационной системы учитывая ее применение на конкретном предприятии и подстройка программы под его особенности.

Осуществлен перенос всей имеющейся информации  $\bf{B}$ старом программном решении, который включает в себя данные о товаре, работниках, поставщиках, клиентах и др. Также введена нормативно - справочная информация необходимая для работы как склада, так и компании.

Обучение персонала, которое подразумевает, что сотрудники склада, которые будут работать с программой изучают нужные навыки для дальнейшей работы с программой. Обучение может происходить как индивидуально, так и группой.

Окончательный этап внедрения нового программного решения, это ввод самой системы в рабочий процесс склада и последующая оценка результатов внедрения.

Стоит отметить, что в данной работе выполняется анализ необходимости внедрения нового ПО и так же оценка последствий внедрения. Подавляющее

большинство программных работ выполняет франчайзинговая фирма ООО «Лантек», поскольку имеет опытных программистов в данном вопросе и реализует продажу лицензии «1С».

### **3.2 Модернизация и рекомендации к внедрению**

Фирма «1С» выпускает серийные программные продукты, которые предназначены в первую очередь для управленческих и бухгалтерских задач как для государственных предприятий, так и для реального сектора. Каждое программное решение, выпускаемое фирмой «1С» имеет базовые решения, которые являются общими для всех или нескольких программ, и при этом специфика учета строится на задачи определенного вида деятельности предприятия.

Главная особенность тиражных программных решений от фирмы «1С» является детальная проработка функционала, который включен в базовое решение [34]. Под основным функционалом для базового решения понимаются функции необходимые большинству предприятий. Это позволяет сделать программное решение компактным и простым в использовании, при этом соблюсти соответствие отечественной специфике, а также обеспечить эффективную поддержку и развитие в дальнейшем.

При это возможности «1С: Предприятия» позволяют изменить программное решение под индивидуальные запросы организации. Этим занимаются специалисты франчайзинговых фирм. Такие решения представляют собой модернизацию базового программного решения «1С», но при этом допускается разработка с нуля, если есть необходимость.

В нашем случае франчайзинговой фирмой является ООО «Лантек», которая и ранее создавала индивидуально решение для компании ООО «Мир продовольствия», но на основе системы «БЭСТ – 5».

Руководитель самостоятельно делает выбор варианта автоматизации складского учета, исходя из виденья развития своего предприятия, его потребностей, а также возможностей к которым можно отнести: сроки и затраты на покупку и внедрения программного решения.

При этом большое значение имеет что на одной базе системы возможно проводить поэтапную автоматизацию. Изначально использовав базовый вариант с последующим подключением необходимых модулей и функций для работы конкретного предприятия. Такой подход является оптимальным, поскольку система со временем дорабатывается под запросы предприятия и тем самым исключает наличие лишних функций и невостребованных возможностей.

Платформа «1С: Предприятия» для всех прикладных решений обеспечивает:

- возможность использовать программное обеспечение как для одного локального пользователя, так и большее количество пользователей, которые будет связаны в локальной сети;

- возможность использовать файловый вариант или варианта "клиент сервер" (MS SQL Server) для работы программного обеспечения;

- развертывание работы программы на нескольких территориально удаленных точках с периодическим обменом информацией;

- использования технологий (WEB, XML, возможность интеграции с специализированными программами ДРУГИМИ  $\mathbf{M}$ различным ТОРГОВЫМ оборудованием).

Наличие единой технологической платформы и общей методологии позволяет создавать специализированные и индивидуальные решения на базе стандартных, добавляя в них только необходимые отличия, учитывающие специфику отрасли или конкретного предприятия.

Программу «1С: Управление нашей фирмой» необходимо будет интегрировать с «1С: Бухгалтерия» для полноценного рабочего процесса финансового отдела и с «1С: Розница», а также выполнить внедрение ФГИС

«Меркурий». Необходимость внедрения модуля «Меркурий» обоснована требования государственными органами, поскольку позволяет отслеживать электронные сертификаты на товар, а также отслеживать весь жизненный цикл продукции: от сырья до готового продукта на полке конкретного магазина.

 $C$ VIIIecTBVeT  $2$ варианта обмена ветеринарной сопроводительной документацией с системой ФГИС «Меркурий», это встроить модуль в текущую конфигурацию «1С» или подключить через шлюз (через промежуточную типовую конфигурацию на базе «1С»).

Наиболее удобным вариантом для склада, будет встраивание модуля ФГИС «Меркурий» в текущую конфигурацию «1С» исходя из следующих преимуществ:

- работа в соответствии с законодательством (в решении учтены все требования Россельхознадзора, это решение оперативно дорабатывается и обновляется под все изменения);

- автоматическое оформление и получение электронных ветеринарных сертификатов прямо из «1С»;

- исключение ошибки из - за отсутствия ручного ввода.

Задача развёртывания программы на складе, а также интеграция и внедрение дополнительных программ и модулей, соответственно, будет выполнено фирмой ООО «Лантек».

Процесс развертывания программы включает в себя размещение информационной базы на сервере, база, в свою очередь, создается из шаблонов. Шаблон представляет собой набор файлов доставки, файла манифеста и связанных файлов, из которых создается информационная база. Все шаблоны лолжны быть установлены на компьютере пользователя в каталоге.

Платформа «1С: Предприятие» поддерживает два варианта работы, это клиент-серверный и файловый. Функционал данных вариантов работы идентичен. Основное отличие заключается в том, что файловый вариант работ предназначен для небольшого числа пользователей в локальной сети и все информационные базы данных находятся в одном файле (СУБД). Этот вариант

не подходит для реализации на складе, так как структура компании включает в себя несколько объектов и для упрощения управления ими будет удобен клиент– серверный вариант работы [33], который предназначен для использования в рабочих группах или в масштабе предприятия в отличии от файлового варианта работы. Клиент–серверный вариант работы реализован на основе трехуровневой архитектуры «клиент–сервер», рисунок 9. В этом варианте информационная база данных хранится в одной из поддерживаемых систем управления базами данных, а взаимодействие между клиентским приложением и СУБД осуществляется серверным кластером «1С: Предприятие».

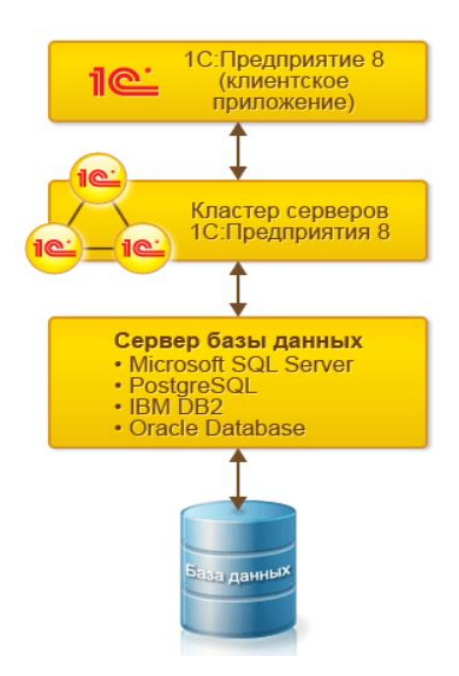

# Рисунок 9 – Клиент – серверный вариант работы системы «1С: Предприятие»

Необходимая работа с базами данных и прикладными объектами выполняется на сервере, при этом функциональность форма и командного интерфейса также реализована на нем.

Сервер отвечает за подготовку форм для данных, расположение необходимых элементов и запись данных форм после изменений. У клиента отображаются элементы и формы, которые были изменены. Выполняется ввод данных и вызов сервера для необходимых действий.

Аналогично командный интерфейс формируется на сервере и отображается на клиенте. Также и отчеты формируются полностью на сервере и отображаются на клиенте. Наглядная схема работы сервера продемонстрирована на рисунке 10.

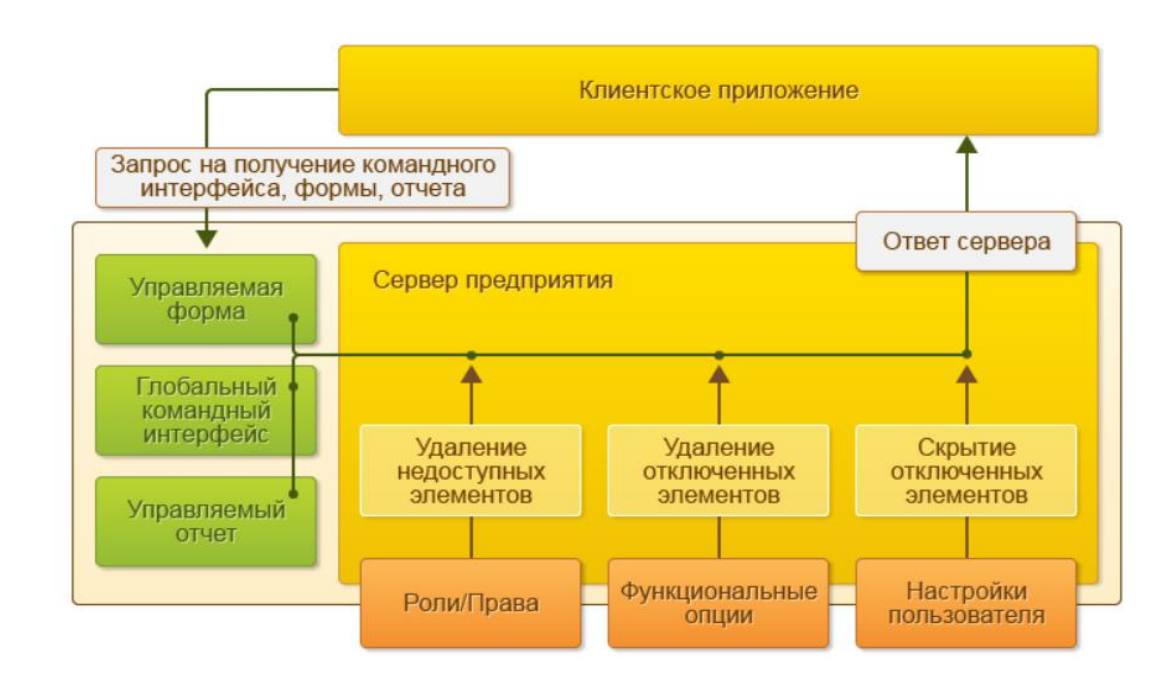

Рисунок 10 – Схема выполнения основной функциональности на сервере

## **3.3 Опытная эксплуатация системы**

Полученные результаты обзора существующих программных решений для автоматизации деятельности склада, а также полученные итоги обоснования внедрения выбранной информационной системы автоматизации были представлены руководству компании ООО «Мир продовольствия». Данные исследовательские результаты были учтены при разработке и внедрении информационной системы автоматизации.

Опытная эксплуатация включает в себя работу с реальными данными, организуется полностью переход со старого программного обеспечения на новое.

Результаты работы в новой системе, будут сопоставляться с теми, которые были получены до ее внедрения и эксплуатации.

Произведена работа по совершенствованию системы и устранению найденных ошибок франчайзинговой фирмой ООО «Лантек». На этапе опытной эксплуатации отлажены процедуры выполнения основных операций, настроены интерфейсы для всех пользователей и выполнен перенос всей необходимой информации из прошлого программного обеспечения в новое.

Подсистемы, из которых состоит ПО - это объекты конфигурации, команлный интерфейс формирующие  $\overline{M}$ визуально разделяющие функциональность.

Были проверены и настроены отчёты по работе склада.

Обучение персонала было проведено в форме индивидуального обучения на тестовой базе. Стоит отметить, что большинство сотрудников ранее имели опыт работы с программными продуктами «1С» поскольку проходили соответствующее обучение.

## 3.4. Расчет экономической эффективности

Для оценки эффективности внедрения программного обеспечения можно использовать косвенные и прямые показатели. Прямые или по-другому оценивают эффективность экономические показатели,  $OT$ процесса  $\bf{B}$ материальном выражении, если подробнее, то это подсчет затрат на разработку и внедрение ИС, расчет денежных средств, которые освобождены за счет автоматизации процессов и снижение рабочих (трудовых) затрат работников компании. К косвенным показателям относятся:

- повышение актуальности информации;

- повышение качества информации, её точности, детальности;

- снижение количества времени, затрачиваемого на обработку информации;

- повышение качества труда за счёт сокращения рутинных операций;
- совершенствование работы сотрудников склада.

В таблице 4 «Фактические временные затраты» приведены затраты на выполнение этапов разработки. Пункты 1–3 были выполнены в данной работе и расчет произведен исходя из этого. Остальные же данные о затратах на этапы разработки были взяты из работы фирмы ООО «Лантек» при учете что программа устанавливалась на 2 склада компании ООО «Мир продовольствия». Не учитывалось время потраченной на установку программ «1С: Бухгалтерия» в финансовый отдел.

Таблица 4 – Фактические временные затраты

| Этапы разработки                         | Фактические затраты (час) |  |  |  |
|------------------------------------------|---------------------------|--|--|--|
| 1. Подготовка и описание задачи          |                           |  |  |  |
| 2. Исследование алгоритма решения задачи | 14                        |  |  |  |
| 3. Разработка алгоритма решения задачи   | 21                        |  |  |  |
| 4. Компоновка программы                  | 36                        |  |  |  |
| 5. Автономная отладка программы на ПК    | 90                        |  |  |  |
| 6. Подготовка документации по задаче     | 15                        |  |  |  |
| Итого:                                   | 182                       |  |  |  |

Коэффициент, учитывающий сложность разработки и затраты на корректировку исходного модуля определяем по формуле:

$$
K_{c,n} = c \cdot (1+p), \tag{1}
$$

где *с* – коэффициент сложности программы;

*р* – коэффициент коррекции программы в процессе разработки.

Таблица «Коэффициенты по уровню трудности» (таблица 5) будет использована для расчета.

| <b>Название</b>                     | Уровень трудности |     |     |     |  |  |
|-------------------------------------|-------------------|-----|-----|-----|--|--|
| коэффициента                        |                   |     |     |     |  |  |
| Коэффициент сложности<br>программы  | 1,25              | 1,5 | 1,6 | 2,0 |  |  |
| Коэффициенты<br>коррекции программы | 0,05              | 0,1 | 0,5 | 1,0 |  |  |

Таблица 5 – Коэффициенты по уровню трудности

Таблица «Коэффициенты по уровню трудности» позволяет определить коэффициент исходя из сложности программы и ее коррекции. К сложности программы относится установка, включая количество ПК, на которые необходимо будет ее установить и так же приблизительную мощность компьютеров, поскольку если ПК устарели, то работа на них происходит с определенной заторможенностью. Также сложность зависит от версии программы, специалисту будет проще установить более новую версию, поскольку она находится в доступе и ее используют большинство заказчиков. Касаемо коррекции программы, то уровень трудности тут зависит от необходимости подключения дополнительных программ, а также добавления функций по пожеланию заказчика. В случае, компании ООО «Мир продовольствия» коэффициент трудности равен трем, поскольку смена ПО будет происходит на всей компании, а это более 50 компьютеров которые являются средними по производительности. Коррекция программы находится на втором уровне трудности из - за подключения «1С: Бухгалтерия», «1С: Розница» и программы «Меркурий», отсутствует добавление дополнительных функций в базовой настройке.

 $K_{c,n} = 1.6 \cdot (1 + 0.1) = 1.76$ 

Затраты времени на разработку с учетом сложности программы выражаются произведением фактических временных затрат на разработку и коэффициента сложности:

$$
t_{\text{pasp}_{\text{c},n}} = t_{\text{pasp}_{\phi}} \cdot \mathbf{K}_{\text{c},n} \tag{2}
$$

где Ксл – коэффициент, учитывающий сложность разработки и затраты на корректировку исходного модуля;

 $t_{\mathsf{pasp}_\varphi}-$  сумма фактических временных затрат.

 $t_{\text{pasp}_{c,n}} = 182 \cdot 1,76 = 320$ 

## **Расчет среднечасовой оплаты программиста**

Поскольку внедрением и администрированием нового программного обеспечения занимается фирма ООО «Лантек», то произведем приблизительный расчет оплаты работы программиста, которого предоставит фирма. Для этого определим его годовой фонд заработной платы с учетом отчислений в социальные фонды (пенсионное страхование 22%, обязательное медицинское страхование 5,1% и социальное страхование 2,9%).

Месячный оклад программиста берется средним по городу Ачинску, при этом учитывается процент премий (25%) и районный коэффициент (1,30).

Вычисляем заработную плату программиста в фирме ООО «Лантек» с учетом надбавок и необходимых отчислений по формуле (3):

$$
3\Pi_{\mathrm{M}} = 3\Pi_{\mathrm{OCH}} \cdot \left(1 + \mathrm{K}_{\mathrm{AOH}}\right) \cdot \mathrm{K}_{\mathrm{A}^{\mathrm{H}}} \cdot \left(1 + \mathrm{K}_{\mathrm{O}\mathrm{T}^{\mathrm{H}}}\right),\tag{3}
$$

где ЗП<sub>ОСН</sub> – месячная оплата труда установленной квалификации;

КДОП – коэффициент надбавок и премий;

КАЧ – Ачинский районный коэффициент;

КОТЧ – коэффициент, учитывающий отчисления в социальные фонды.

$$
3\Pi_{\rm M} = 28000 \cdot (1 + 0.2) \cdot 1.3 \cdot (1 + 0.3) = 56784 \text{ py6}.
$$

Годовой фонд заработной платы с учетом обязательных отчислений вычисляется по формуле (4) ниже.

$$
\Phi 3\Pi_{\Gamma} = 3\Pi_{\mathcal{M}} \cdot 12,\tag{4}
$$

где значение 12 – количество месяцев в году.

$$
\Phi 3\Pi_{\Gamma} = 56784 \cdot 12 = 681408 \text{ py6}.
$$

Согласно производственному календарю на 2022 год продолжительность рабочего времени 1973 часа при 40 – часовой недели, с учетом праздничных и выходных дней.

Средне часовая оплата программиста определяется по формуле:

$$
C_{pasp} = \frac{\Phi 3P_{\Gamma}}{n_p},\tag{5}
$$

где ФЗР<sub>Г</sub> – годовой фонд заработной платы с учетом отчислений в социальные фонды;

 $n_p$  – рабочие часы в году.

$$
C_{\text{pasp}} = \frac{\Phi 3P_{\Gamma}}{n_p} = \frac{681408}{1973} = 345,37 \text{ py6./vac.}
$$

Расходы по оплате труда программиста на заданную работу рассчитываются по формуле:

$$
3_{\text{pasp}} = t_{\text{pasp}_{\text{cn}}} \cdot C_{\text{pasp}},\tag{6}
$$

где  $t_{\mathsf{pa} \mathsf{sp}_{\mathsf{c}\mathsf{n}}}-$  затраты времени на разработку с учетом сложности программы; Сразр – среднечасовая оплата.

$$
3_{pasp} = 320 \cdot 345,37 = 110518,4 \text{ py6}.
$$

#### **Расчет годового фонда времени работы на персональном компьютере**

Необходимо определить годовой фонд времени работы ПК в часах, для оценки себестоимости часа машинного времени. При данном расчете стоит учитывать время профилактики – это 0,5 часа ежедневно, 2 часа ежемесячно и 16 часов ежегодно.

Время на проведение профилактических мероприятий при работе с компьютером:

$$
N_{\text{PEM}} = (N - N_{\text{IIB}}) \cdot \text{K}_{\text{A}} + \text{K}_{\text{M}} \cdot 12 + \text{K}_{\text{F}}, \tag{7}
$$

где  $N -$  общее число дней в году;

 $N_{\text{HR}}$  – число праздничных и выходных дней в году;

 $K_{\text{A}}$  – коэффициент ежедневных профилактических мероприятий;

 $K_M$  – коэффициент ежемесячных профилактических мероприятий;

 $K_{\Gamma}$  – коэффициент ежегодных профилактических мероприятий.

 $N_{\text{PEM}} = (365 - 118) \cdot 0.5 + 2 \cdot 12 + 16 = 163$  час.

Годовой фонд времени работы на персональном компьютере:

$$
n_{\rm PIIK} = n_p - N_{\rm PEM},\tag{8}
$$

где  $n_p$  – рабочие часы в году;

 $N_{\text{PEM}}$  – время на проведение профилактических мероприятий при работе с компьютером.

 $n_{\text{PIIK}} = 1973 - 163 = 1810$  час.

**Годовые отчисления на амортизацию персонального компьютера** Балансовая стоимость персонального компьютера:

$$
H_{\text{IIK}} = H_P \cdot (1 + K_{\text{VH}}),\tag{9}
$$

где Ц<sub>Р</sub> – рыночная стоимость компьютера и его комплектующих (определяется средняя по прайсу);

КУН – коэффициент, учитывающий затраты на установку и наладку компьютера.

 $II_{\text{IIK}} = 43000 \cdot (1 + 0.1) = 47300 \text{ py6}.$ 

Норма амортизационных отчислений за год:

$$
H_A = \frac{1}{T_{\text{3KC}}^{\text{HK}}} * 100\%,\tag{10}
$$

где Т $\frac{\Pi K}{\Gamma G}$  $\frac{100}{3}$ — полезный срок действия компьютера.

$$
H_A = \frac{1}{4} * 100\% = 25\%
$$

Сумма годовых амортизационных отчислений:

$$
3_{\text{FAM}} = \mathbf{L}_{\text{IIK}} \cdot \mathbf{H}_{\text{A}},\tag{11}
$$

где Ц<sub>ПК</sub> – балансовая стоимость персонального компьютера;

Н<sup>А</sup> – норма амортизационных отчислений за год.

 $3<sub>FAM</sub> = 47300 \cdot 0,25 = 11825 \text{ py6}.$ 

### **Затраты на электроэнергию**

Годовые затраты на электроэнергию для персонального компьютера:

$$
3_{\Gamma 3J} = P_{\text{VIIK}} \cdot T_{\Gamma \text{IIK}} \cdot L_{\text{3J}} \cdot K_{\text{HHT}} \tag{12}
$$

где Р<sub>ЧПК</sub> - установочная мощность ПК;

 $T_{\text{FHK}}$  – годовой фонд полезного времени работы машины ( $n_{\text{PIK}}$ );

 $H_{3J}$  – стоимость 1 кВт/ч. электроэнергии (3,2 руб./кВт/ч);

 $K_{UHT}$  – коэффициент интенсивного использования ПК (0,85).

 $3_{\text{I}3\pi} = 0.4 \cdot 1810 \cdot 3.2 \cdot 0.85 = 1969.28 \text{ py6}.$ 

Годовые затраты на эксплуатацию компьютера:

$$
3_{\text{FIIK}} = 3_{\text{FAM}} + 3_{\text{F3J}}
$$
\n
$$
\tag{13}
$$

где  $3<sub>FAM</sub> - cymma\ ro\pi$ овых амортизационных отчислений;

ЗГЭЛ – годовые затраты на электроэнергию для персонального компьютера.

 $3_{\text{THK}}$  = 11825 + 1969,28 = 13794,28 руб.

Себестоимость часа работы на компьютере:

$$
C_{\text{IIK}} = \frac{3_{\text{FIIK}}}{n_{\text{PIIK}}},\tag{14}
$$

где  $n_{PIK}$  – годовой фонд полезного времени работы машины;

 $3_{\text{FIR}}$  – годовые затраты на эксплуатацию компьютера.

$$
C_{\text{IIK}} = \frac{13794,28}{1810} = 7,62 \text{ py6./vac}
$$

Трудоемкость использования компьютера

В ходе внедрения программного продукта машинное время необходимо для установки программы, отладки, подготовки документации.

Совокупные затраты машинного времени составляют:

$$
t_{\text{MAIII}} = (t_{\Pi_{\Phi}} + t_{\text{OTJ}_{\Phi}} + t_{\text{A}_{\Phi}}) \cdot \mathbf{K}_{\text{CJ}} \tag{15}
$$

Значения t используемые для вычисления совокупных затрат машинного времени используются из таблицы 4.

 $t_{\text{MAIII}} = (36 + 90 + 15) \cdot 1,76 = 248$  час.

## **Затраты на оплату машинного времени**

Затраты на оплату машинного времени рассчитываются по формуле:

$$
3_{\text{MAIII}} = t_{\text{MAIII}} \cdot C_{\text{IIK}},\tag{16}
$$

где  $t_{\text{MAIII}}$  – совокупные затраты машинного времени;

 $C<sub>HK</sub>$  – себестоимость часа работы на компьютере.

 $3_{\text{MAIII}} = 248 \cdot 7{,}62 = 1889{,}76 \text{ py6}.$ 

### **Общие затраты на внедрение программы**

Общие затраты на внедрение программы определяем, как сумма затрат на разработку программы и затрат на оплату машинного времени. Стоит учитывать и стоимость покупки лицензии программного обеспечения, примерная цена которой 68 тысяч рублей за 12 рабочих мест, без покупки дополнительной программы для интеграции – это «1С: Бухгалтерия».

$$
3_{\text{OBIII}} = 3_{\text{PA3P}} + 3_{\text{MAIII}} + 3_{\text{J}},\tag{17}
$$

где З<sub>разр</sub> – затраты на разработку и внедрение программы;

 $B_{\text{MAIII}}$  – затраты на оплату машинного времени;

 $3<sub>π</sub>$  – затраты на покупку лицензии.

 $3_{\text{OBIII}} = 110518.4 + 1889.76 + 68000 = 180408.16$  py6.

#### **Расчет экономической эффективности программы**

Результатом внедрения выбранного программного продукта в компании, в частности на склад позволит сократить временные и трудовые ресурсы работников склада.

В таблице 6 указаны показатели эффективности при внедрении предложенного программного продукта.

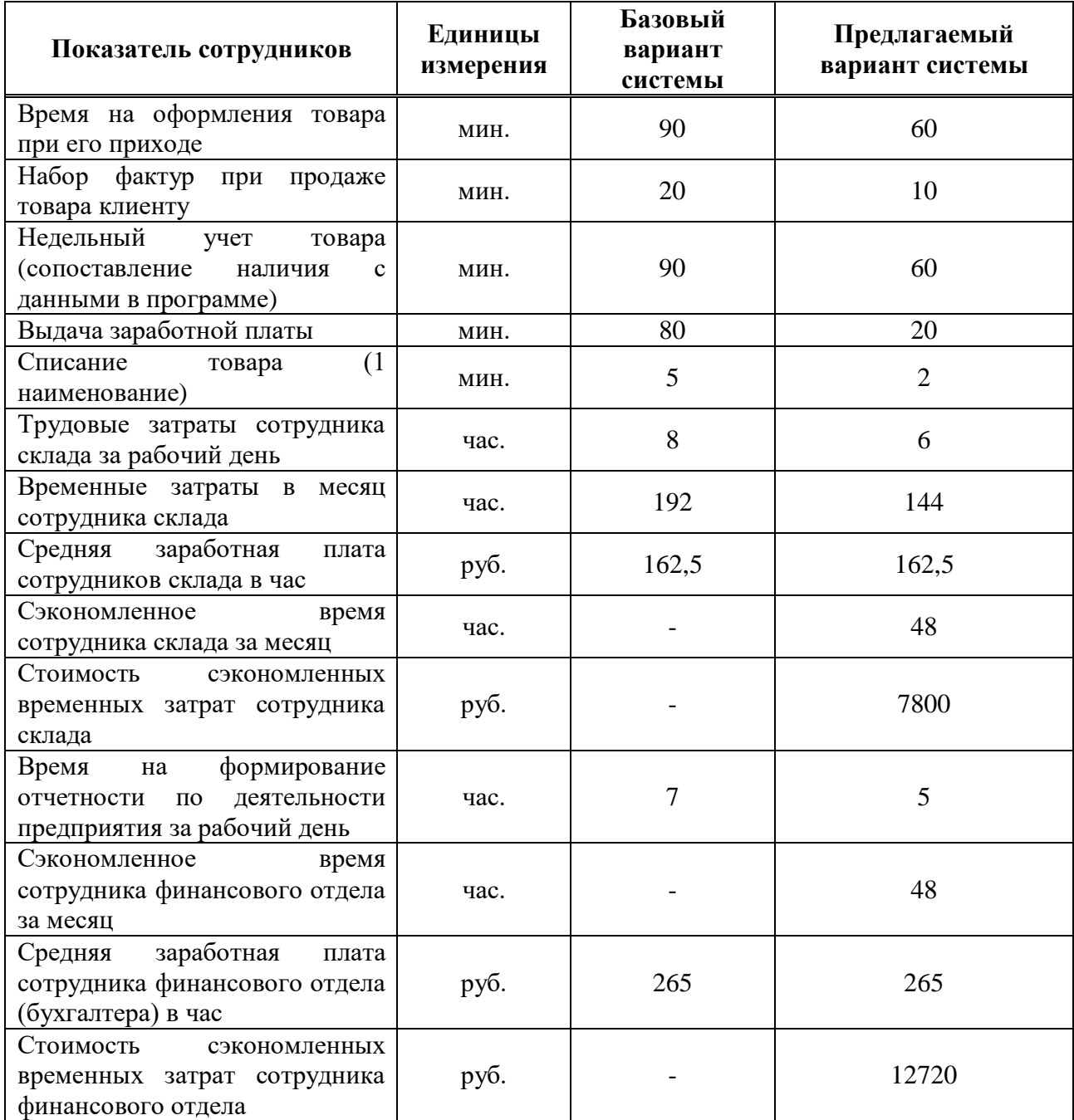

Таблица 6 – Расчет экономической эффективности

Общая стоимость сэкономленных временных затрат рассчитывается исходя из учета количества сотрудников на складе. Необходимо стоимость сэкономленных временных затрат сотрудника склада перемножить на количество рабочих на складе основная деятельность которых связана с работой на ЭВМ. И после этого общие затраты на внедрение программного обеспечения на складах разделить на полученное значение.

$$
T_{\text{okyn}} = \frac{180408,16}{7800 \cdot 12} = 2 \text{ Mec.}
$$

Расчет трудовых затрат работников компании дает лишь приблизительные значения, поскольку внедрение произошло недавно и использование программы не доведено для идеала, не у всех работников получилось сразу привыкнуть к новому программному продукту.

Вариант автоматизации складского учета предполагает, что будет уменьшено количество часов, которые раньше затрачивались на ту или иную рабочую деятельность на складе. Сэкономленное время сотрудников позволяет выполнять больше задач за свой рабочий день, что повышает эффективность работы. Также это дает возможность сэкономить материально, чтобы в дальнейшем направить свободные (сэкономленные) средства на решение других задач в работе компании.
## **ЗАКЛЮЧЕНИЕ**

Автоматизация складского учета влияет на основную работу, выполняемую на складе, поскольку основная задача склада – это хранение товара и, непосредственно, его реализация. При огромном количестве наименований товара сложно контролировать все процессы, происходящие на складе. Современные программные решение для складского учета, позволяют упростить и ускорить основные процессы на складе.

Целью выпускной квалификационной работы (ВКР) являлась автоматизация деятельности склада компании ООО «Мир продовольствия».

Полученные результаты обзора существующих программных решений для автоматизации деятельности склада, а также полученные итоги обоснования внедрения выбранной информационной системы автоматизации были представлены руководству компании ООО «Мир продовольствия». Данные исследовательские результаты были учтены при разработке и внедрении информационной системы автоматизации.

По результатам внедрения программного решения, выполненного компанией ООО «Лантек», можно отметить решение ранее выявленных проблем при анализе информационного состояния программной системы на складе компании. Стоит отметить, что работа построена на изучении и автоматизации центрального склада, но так как компания имеет два склада, то данные решения и проблемы являют актуальными и для второго. Произведенные экономические расчеты были выполнены с учетом рабочих мест на двух складах.

В расчётах не была учтена покупка «1С: Бухгалтерия», поскольку работа направлена на автоматизацию именно складского учета. Но стоит отметить, что впоследствии компания приобрела лицензию и на «1С: Бухгалтерия» для создания единой системы контроля своих объектов, таких как: розничные магазины, оптовые точки, финансовый отдел, общепит.

В ходе работы исследована предметная область, проведен анализ процессов склада компании и требований к информационной системе. Проанализированы литературные и интернет-источники, посвящённые складскому учёту и автоматизации малого бизнеса.

Произведен обзор типовых программных продуктов и обоснован выбор типового решения «1С: Управление нашей фирмой» для внедрения на склады.

Франчайзинговой фирмой ООО «Лантек» было выполнено внедрение и доработка типовой конфигурации программы на складе. В этап внедрения входит подключение склада к общему серверу, а также интеграция с иными программными продуктами фирмы «1С» которые используются компанией ООО «Мир продовольствия». На этапе опытной эксплуатации отработана технология использования конфигурации для ведения складского учета.

Также фирмой ООО «Лантек» выполнен перенос информации о товаре и его наличии, сотрудниках, поставщиках в созданную систему. Так же в программу внесена нормативно-справочная информация, необходимая для работы склада.

Работниками склада было пройдено базовое обучение для работы с программой, тем самым сформированы основные умения для последующего её использования.

На заключительном этапе была произведена оценка результатов внедрения.

Таким образом, цель исследования достигнута, а все поставленные задачи решены.

## **СПИСОК ИСПОЛЬЗОВАННЫХ ИСТОЧНИКОВ**

1. Складской учет материально-производственных запасов [Электронный ресурс]: // logistics.ru – Режим доступа: [https://logistics.ru/manufacturing/9/17/i20\\_28498p0.htm](https://logistics.ru/manufacturing/9/17/i20_28498p0.htm)

2. Складской учет: основы организации складского учета в магазине [Электронный ресурс]: // ekam.ru – Режим доступа: <https://www.ekam.ru/blogs/pos/skladskoy-uchet-osnovy-organizatsii-v-magazine>

3. Инвентаризация товара на складе: порядок проведения ревизии в складском помещении [Электронный ресурс]: // cleverence.ru – Режим доступа: [https://www.cleverence.ru/articles/biznes/inventarizatsiya-tovara-na-sklade](https://www.cleverence.ru/articles/biznes/inventarizatsiya-tovara-na-sklade-poryadok-provedeniya-revizii-v-skladskom-pomeshchenii/)[poryadok-provedeniya-revizii-v-skladskom-pomeshchenii/](https://www.cleverence.ru/articles/biznes/inventarizatsiya-tovara-na-sklade-poryadok-provedeniya-revizii-v-skladskom-pomeshchenii/)

4. Отпуск товаров со склада [Электронный ресурс]: // bibliotekar.ru – Режим доступа:<http://www.bibliotekar.ru/torgovoe-delo/112.htm>

5. Основы логистики. Функциональные области логического управления [Электронный ресурс]: // aup.ru – Режим доступа: [http://www.aup.ru/books/m192/4\\_2.htm](http://www.aup.ru/books/m192/4_2.htm)

6. Программа для склада [Электронный ресурс]: // tvoi.biz – Режим доступа:<https://tvoi.biz/servisy-i-soft/programma-dlya-sklada.html>

7. Программы для складского учета [Электронный ресурс]: // 1cbit.ru – Режим доступа: [https://krasnoyarsk.1cbit.ru/blog/programmy-dlya-skladskogo](https://krasnoyarsk.1cbit.ru/blog/programmy-dlya-skladskogo-ucheta/)[ucheta/](https://krasnoyarsk.1cbit.ru/blog/programmy-dlya-skladskogo-ucheta/)

8. Как выбрать программу для учета на складе [Электронный ресурс]: // online-kassa.ru – Режим доступа: [https://online-kassa.ru/blog/kak-vybrat](https://online-kassa.ru/blog/kak-vybrat-programmu-dlya-ucheta-na-sklade/)[programmu-dlya-ucheta-na-sklade/](https://online-kassa.ru/blog/kak-vybrat-programmu-dlya-ucheta-na-sklade/)

9. Обзор: программы и сервисы для складского учета [Электронный ресурс]: // zhazhda.biz – Режим доступа: [https://zhazhda.biz/lifestyle/programmy-i](https://zhazhda.biz/lifestyle/programmy-i-servisy-dlya-skladskogo-ucheta)[servisy-dlya-skladskogo-ucheta](https://zhazhda.biz/lifestyle/programmy-i-servisy-dlya-skladskogo-ucheta)

10. 1С для склада: какую программу выбрать для ведения складского учета? [Электронный ресурс]: // 4dk.ru – Режим доступа: [https://www.4dk.ru/news/d/20210518084153-1s-dlya-sklada-kakuyu-programmu](https://www.4dk.ru/news/d/20210518084153-1s-dlya-sklada-kakuyu-programmu-vybrat-dlya-vedeniya-skladskogo-ucheta)[vybrat-dlya-vedeniya-skladskogo-ucheta](https://www.4dk.ru/news/d/20210518084153-1s-dlya-sklada-kakuyu-programmu-vybrat-dlya-vedeniya-skladskogo-ucheta)

11. БЭСТ-5. Складской учет [Электронный ресурс]: // softline.ru – Режим доступа: https://store.softline.ru/best/best-5sklad/

12. 1С: Управление торговлей 8 [Электронный ресурс]: // 1c.ru – Режим доступа:<https://solutions.1c.ru/catalog/trade/features>

13. Внедрение информационных систем [Электронный ресурс]: // kpress.ru – Режим доступа:<http://www.k-press.ru/comp/2000/3/trenev/trenev.asp>

14. Внедрение информационных систем [Электронный ресурс]: // wiseadvice-it.ru – Режим доступа: [https://wiseadvice-it.ru/o](https://wiseadvice-it.ru/o-kompanii/blog/articles/vnedrenie-informacionnyh-sistem/)[kompanii/blog/articles/vnedrenie-informacionnyh-sistem/](https://wiseadvice-it.ru/o-kompanii/blog/articles/vnedrenie-informacionnyh-sistem/)

15. Внедрение информационной системы как способ совершенствования бизнес-процессов предприятия [Электронный ресурс]: // sapr.ru – Режим доступа: <https://sapr.ru/article/7199>

16. Обучение персонала как часть внедрения информационноаналитических систем [Электронный ресурс]: // samag.ru – Режим доступа: <http://bit.samag.ru/archive/article/1348>

17. Проблемы внедрения корпоративных информационных систем [Электронный ресурс]: // syktsu.ru – Режим доступа: <http://koet.syktsu.ru/vestnik/2005/2005-3/10.htm>

18. Проблемы внедрения и сопровождения информационных систем [Электронный ресурс]: // scienceforum.ru – Режим доступа: <https://scienceforum.ru/2017/article/2017030594>

19. Автоматизация склада – источник конкурентного преимущества [Электронный ресурс]: // 1solution.ru – Режим доступа: [https://1solution.ru/events/articles/avtomatizatsiya-sklada-istochnik-konkurentnogo](https://1solution.ru/events/articles/avtomatizatsiya-sklada-istochnik-konkurentnogo-preimushchestva/)[preimushchestva/](https://1solution.ru/events/articles/avtomatizatsiya-sklada-istochnik-konkurentnogo-preimushchestva/)

20. Назначение и состав методологий внедрения [Электронный ресурс]: // studopedia.ru – Режим доступа: [https://studopedia.ru/19\\_227124\\_naznachenie-i](https://studopedia.ru/19_227124_naznachenie-i-sostav-metodologiy-vnedreniya.html)[sostav-metodologiy-vnedreniya.html](https://studopedia.ru/19_227124_naznachenie-i-sostav-metodologiy-vnedreniya.html)

21. Методология внедрения [Электронный ресурс]: // cmdsoft.ru – Режим доступа:<https://cmdsoft.ru/metodologiya-vnedreniya/>

22. Назначение и состав методологий внедрения информационных систем [Электронный ресурс]: // intuit.ru – Режим доступа: [https://intuit.ru/studies/professional\\_retraining/955/courses/267/lecture/6794](https://intuit.ru/studies/professional_retraining/955/courses/267/lecture/6794)

23. Ачинская торговая компания ООО «Мир продовольствия» [Электронный ресурс]: // мирпродовольствия.com – Режим доступа: <http://мирпродовольствия.com/comapny>

24. Subtotal – простая программа для ведения складского учета и торговли [Электронный ресурс]: // subtotal.ru – Режим доступа: <https://subtotal.ru/business/sklad/>

25. Draw.io [Электронный ресурс]: // diagrams.net – Режим доступа: [https://app.diagrams.net](https://app.diagrams.net/)

26. Кладовщик: обязанности и ответственность [Электронный ресурс]: // audit-it.ru – Режим доступа:<https://www.audit-it.ru/terms/trud/kladovshchik.html>

27. Должностная инструкция грузчика [Электронный ресурс]: // rabotagrad.ru – Режим доступа:<https://www.rabotagrad.ru/information/164/316>

28. Должностная инструкция кассира [Электронный ресурс]: // oooservis.ru – Режим доступа: [http://www.ooo-servis.ru/klientam/dolzhnostnaya](http://www.ooo-servis.ru/klientam/dolzhnostnaya-instruktsiya-kas)[instruktsiya-kas](http://www.ooo-servis.ru/klientam/dolzhnostnaya-instruktsiya-kas)

29. БЭСТ [Электронный ресурс]: // store.softline.ru – Режим доступа: [https://store.softline.ru/best/best –](https://store.softline.ru/best/best%20–%205sklad/) 5sklad/

30. SWOT анализ [Электронный ресурс]: // [calltouch.ru](https://www.calltouch.ru/glossary/swot-analiz/) – Режим доступа: [https://www.calltouch.ru/glossary/swot –](https://www.calltouch.ru/glossary/swot-analiz/) analiz/

31. Интеграция «1С: УНФ» [Электронный ресурс]: // v8.1c.ru – Режим доступа:<https://v8.1c.ru/small.biz/integraciya/>

32. Торговля «1С: УНФ» [Электронный ресурс]: // v8.1c.ru – Режим доступа: <https://v8.1c.ru/small.biz/torgovlya/>

33. Клиент–серверный вариант работы «1С: Предприятие 8» [Электронный ресурс]: // v8.1c.ru – Режим доступа: https://v8.1c.ru/platforma/klient – servernyy – variant – raboty/

34. «1С: Предприятие» [Электронный ресурс]: // 1c.ru – Режим доступа: (https://1c.ru/rus/products/1c/predpr/why – predpr.htm)

Федеральное государственное автономное образовательное учреждение высшего образования «СИБИРСКИЙ ФЕДЕРАЛЬНЫЙ УНИВЕРСИТЕТ» Институт космических и информационных технологий

Базовая кафедра «Интеллектуальные системы управления»

УТВЕРЖДАЮ

Заведующий кафедрой Ю.Ю. Якунин 20 г.

## БАКАЛАВРСКАЯ РАБОТА

27.03.03 «Системный анализ и управление»

Автоматизация складского учета малого предприятия (на примере ООО «Мир продовольствия» г. Ачинск)

/1.06 22<sup>2</sup> доцент, канд. техн. наук О.А. Иконников Руководитель подпись, дата Выпускник А.В. Гладковская полнись, лата Нормоконтролер 7. Об 2 ст. преподаватель Н.Б. Позолотина динсь, дата

Красноярск 2022